**© 2011 Marty Hall**

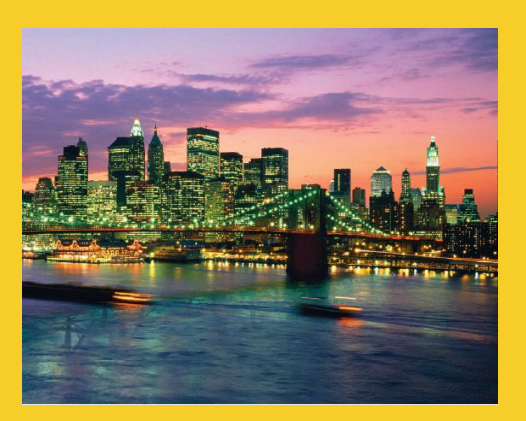

## **HTML: A Crash Course**

Originals of Slides and Source Code for Examples: http://courses.coreservlets.com/Course-Materials/ajax.html

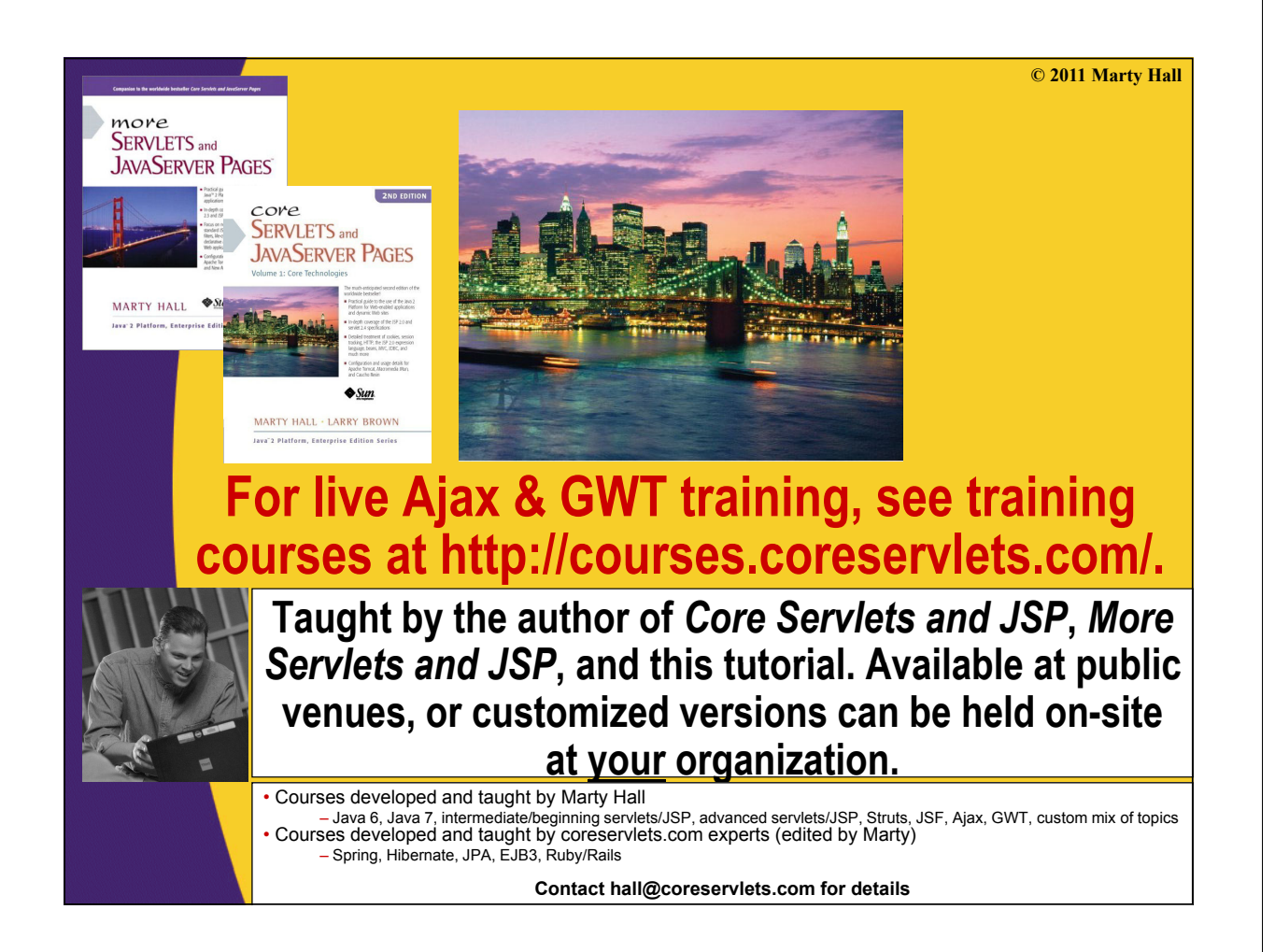

## **Topics in This Section**

- **Differences between xhtml and HTML 4**
- **Differences between HTML 5 and HTML 4**
- **Basic structure of an xhtml document**
- **Hypertext links and URLs**
- **Block-level elements**
- **Inline elements**
- **Tables**
- **Forms**

4

- **CSS: thumbnail overview**
- **R f e erences**

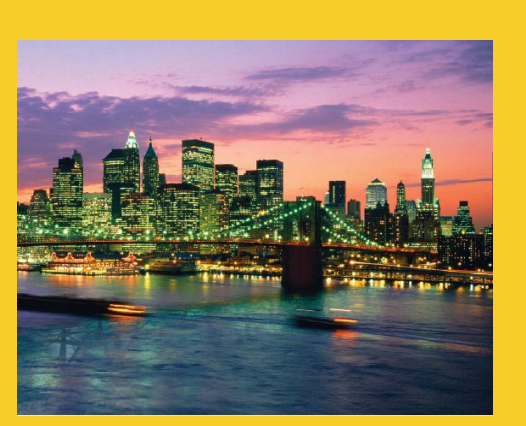

**© 2011 Marty Hall**

## **Differences between Differences xhtml and HTML 4**

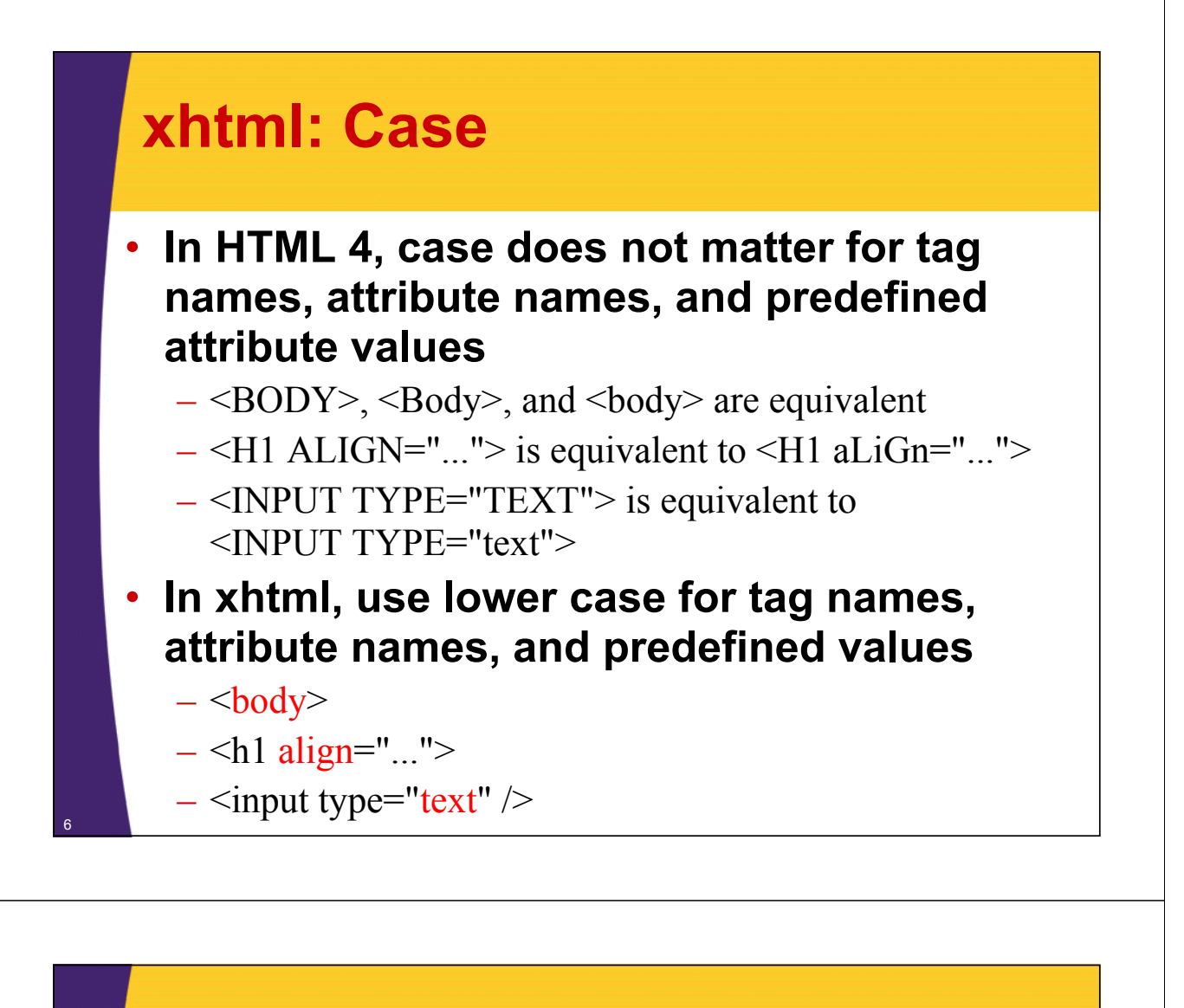

### **xhtml: Quotes**

- **In HTML 4, quotes are optional if attribute**  value contains only alphanumeric values
	- $-$  <H1 ALIGN="LEFT"> or
	- <H1 ALIGN=LEFT> <H1
- **In xhtml, you must always use single or In xhtml, you must always use single double quotes**

 $-$  <h1 align="left"> or

 $-$  <h1 align='left'>

## **xhtml: End Tags**

#### • **HTML 4**

- $-$  Some tags are containers
	- <H1>...</H1>, <A HREF...>...</A>
- Some tags are standalone
	- <BR>, <HR>
- Some tags have optional end tags
	- <P>, <LI>, <TR>, <TD>, <TH>
- **XHTML**
	- All tags are containers. End tags always required.
		- $<\pmb{p}$  ,  $<\pmb{p}$  ,  $<\pmb{p}$  ,  $<\pmb{p}$  ,  $<\pmb{p}$  ...  $<\pmb{p}$  /li
	- If there is no body content, start/end tags can be merged
		- $\langle b \rangle$  < /br>  $\langle b \rangle$  +  $\langle b \rangle$ 
			- An IE bug prevents this for script tags. Use  $\le$ script ... $\ge$   $\le$ /script always.
			- Some people use <br /> (space before slash) for compatibility with very old browsers. But these old browsers won't support XMLHttpRequest anyhow, so this is less important in Ajax apps.

## **xhtml: Boolean Attributes**

- **In HTML 4, you can use minimized notation for boolean attributes** 
	- <option value="1" selected>...</option>
	- $-$  <dl compact>
- **In xhtml, you must write out the attribute values**
	- <option value="1" selected="selected">...</option>
	- <dl compact="compact">

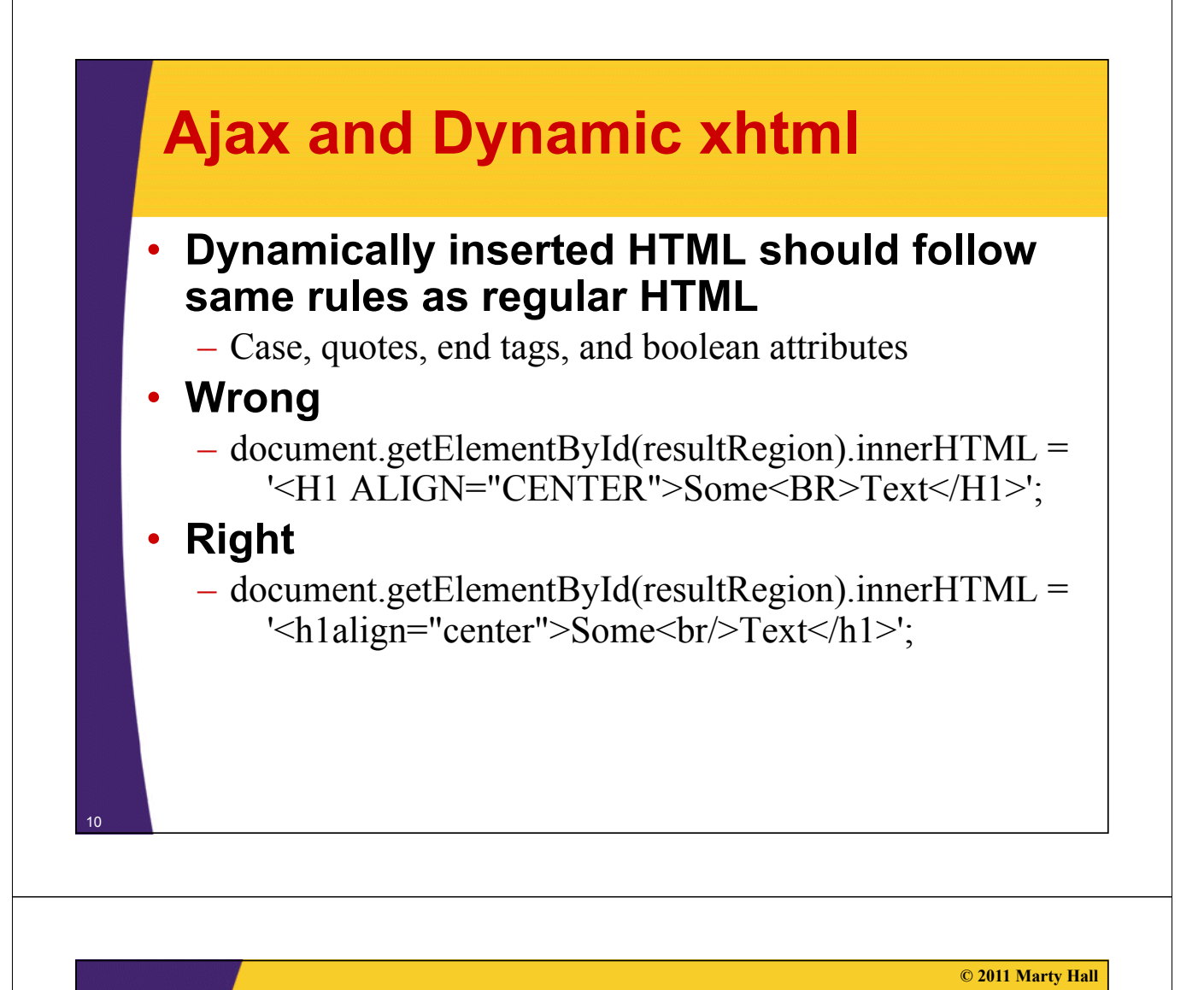

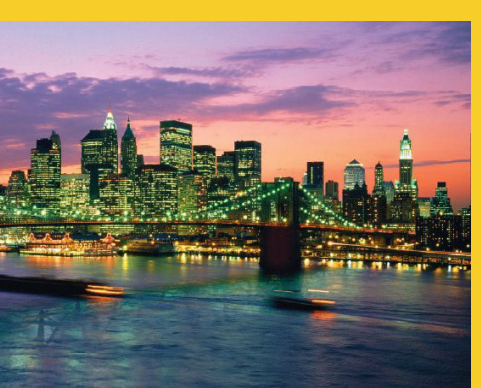

## **General Format of xhtml Documents**

## **xhtml Template**

#### • **Minimal format**

**<!DOCTYPE html PUBLIC " <!DOCTYPE html PUBLIC "-//W3C//DTD XHTM //W3C//DTD XHTML 1 0 Transitional//EN" 1.0 "http://www.w3.org/TR/xhtml1/DTD/xhtml1-transitional.dtd"> <html xmlns="http://www.w3.org/1999/xhtml">** <head><title>Some Title</title></head> **<b do y> ... </body></html>**

### • **Common format**

**<!DOCTYPE html PUBLIC "-//W3C//DTD XHTML 1.0 Transitional//EN" "http://www.w3.org/TR/xhtml1/DTD/xhtml1-transitional.dtd"> <html xmlns="http://www w3 org/1999/xhtml"> <html xmlns="http://www.w3.org/1999/xhtml"> <head> <meta http-equiv="content-type" content="text/html; charset=UTF-8" /> <title>Some Title</title></head>** <body> **... </body></html>**

12

## **Internet Explorer Bug**

### • **The xhtml specification recommends an XML declaration at the top**

**<?xml version="1.0" encoding="UTF-8"?>**

**<!DOCTYPE html PUBLIC "-//W3C//DTD XHTML 1.0 Transitional//EN" "http://www.w3.org/TR/xhtml1/DTD/xhtml1-transitional.dtd"> <html xmlns="http://www.w3.org/1999/xhtml">**

**... </html>**

### • **IE runs in "quirks" mode if DOCTYPE is not first line of document**

– So always omit XML declaration

**<!DOCTYPE html PUBLIC "-//W3C//DTD XHTML 1.0 Transitional//EN" "http g ://www.w3.org/TR/xhtml1/DTD/xhtml1-transitional.dtd"> <html xmlns="http://www.w3.org/1999/xhtml">**

**...**

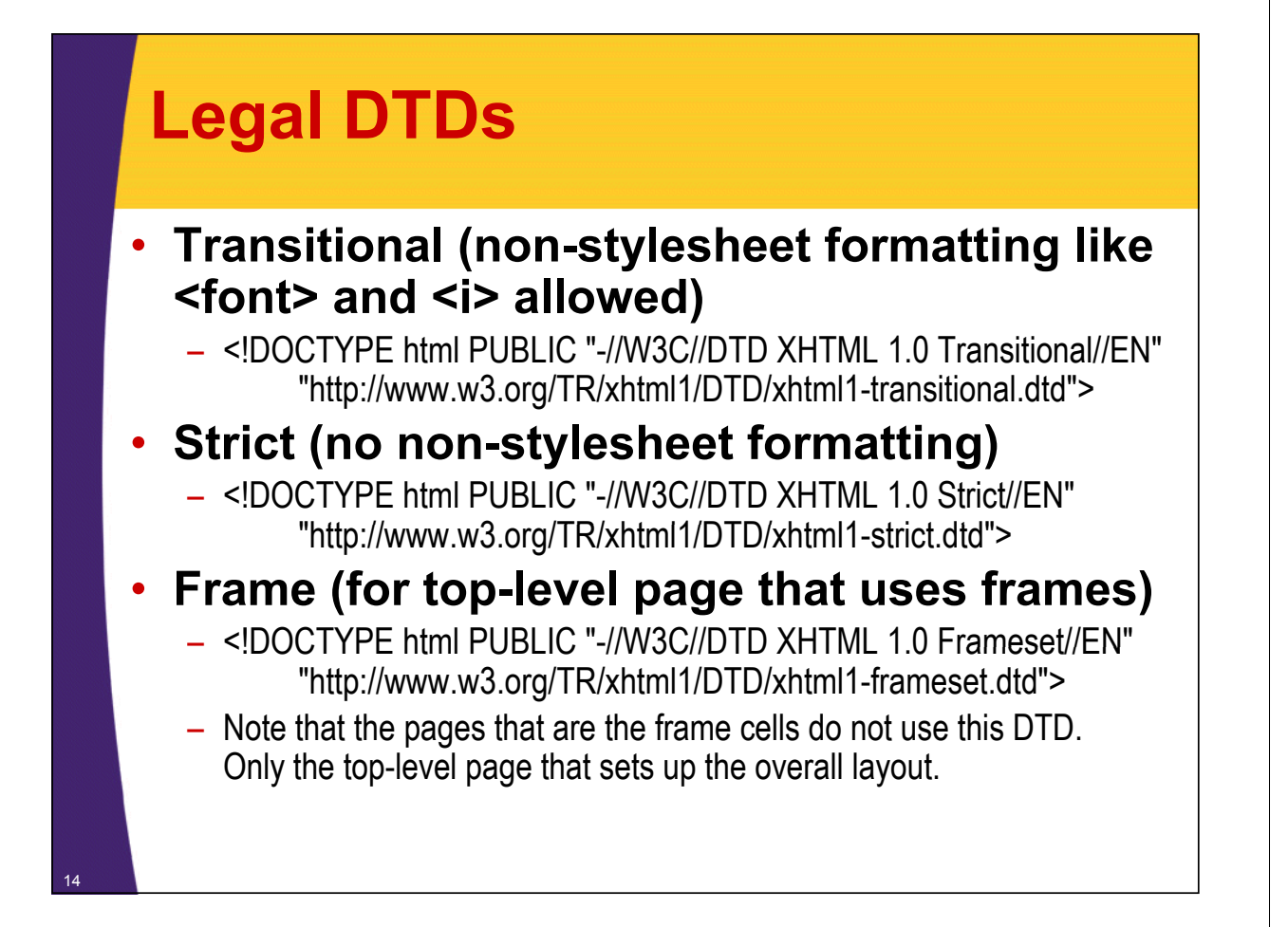

## **The head and body elements**

### • **head**

- Must contain title
- May contain the following
	- meta, script, style, base

### • **body**

- $-$  Contains main part of the page
	- The part that you directly see in browser window
- Attributes
	- bgcolor, background, text, link, vlink, alink
		- $-$  E.g.: <br/>body bgcolor="blue">
		- Style sheets often used instead
	- onload, onunload, onfocus, onblur
		- For JavaScript event handling

**© 2011 Marty Hall**

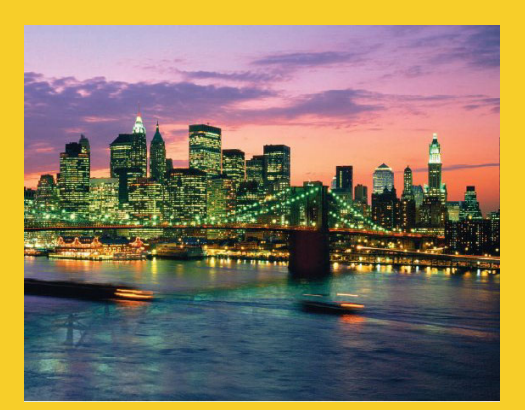

## **HTML 5**

**Customized Java EE Training: http://courses.coreservlets.com/** Servlets, JSP, JSF 2, PrimeFaces, Java 6 or 7, Ajax, jQuery, GWT, Spring, Hibernate, REST, Android. Developed and taught by well-known author and developer. At public venues or onsite at *your* location.

### **Overview**

### • **DOCTYPE and minimal document format**

- Emphasis on simplicity
- Works in old browsers
	- Uses conventions that browsers have *already* been using
- Does not strictly require the rules of XML
	- But XML rules (close tags, lowercase, quotes) normally followed

### • **New input elements**

- $\le$ input type="number"/>,  $\le$ input type="range"/>,  $\langle$ input type="date"/ $>$  etc.
	- Reverts to normal textfield in old browsers

### • **Canvas and new JavaScript APIs**

– Gradually being introduced to new browsers

## **HTML 5 Document Format**

**<!DOCTYPE html> Note the simple DOCTYPE, simplified meta tag, and omission of "type" in both the style sheet <html lang="en"> <head> <meta charset="utf-8"/> and script references. All of those work in old, pre-HTML5 browsers.** <link href="css/some-stylesheet.css" **rel= stylesheet /> "stylesheet"/> <script src="scripts/some-script.js"></script> </head> <body> ...**

**</body>** <sup>18</sup> **</html>**

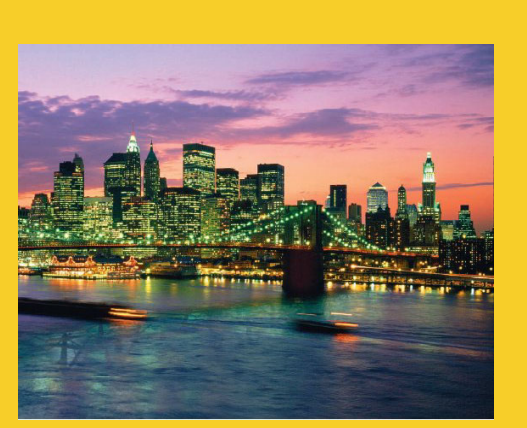

**© 2011 Marty Hall**

## **Hypertext Links and Hypertext Links URLs**

## **Hypertext Links**

### • **Usage**

 $-$  Links can contain images and other inline elements (i.e.,  $\langle a \text{ href.} \rangle \sim ... \langle a \rangle$ 

### • **Link to Absolute URL**

– Use a complete URL beginning with http:// **Java is discussed in <a href <a href="http://host/path/chapter2.html http://host/path/chapter2.html"> Chapter 2</a>.**

### • **Link to Relative URL Link to Relative**

- Use a filename or relative path to filename
	- If no slash, interpreted wrt location of current file
	- **Java is discussed in Java is discussed**
	- **<a href="chapter2.html">Chapter 2</a>.**

## **Hypertext Links (Continued)**

### • **Link to Section**

– Use a section name (see below) preceded by # **Images are discussed in**  $\langle$ a href="#section2">Section 2 $\langle$ /a>.

### • **Link to Section in URL**

– Use absolute or relative URL, then  $#$ , then section name **Images are discussed in <a href="chapter1.html#section2">** Section 2 of Chapter  $1 < /a>$ .

### • **Naming a Section**

– Use  $\leq$  name="..."> and do not include the pound sign **<h2><a name="section2">Images</a></h2>**

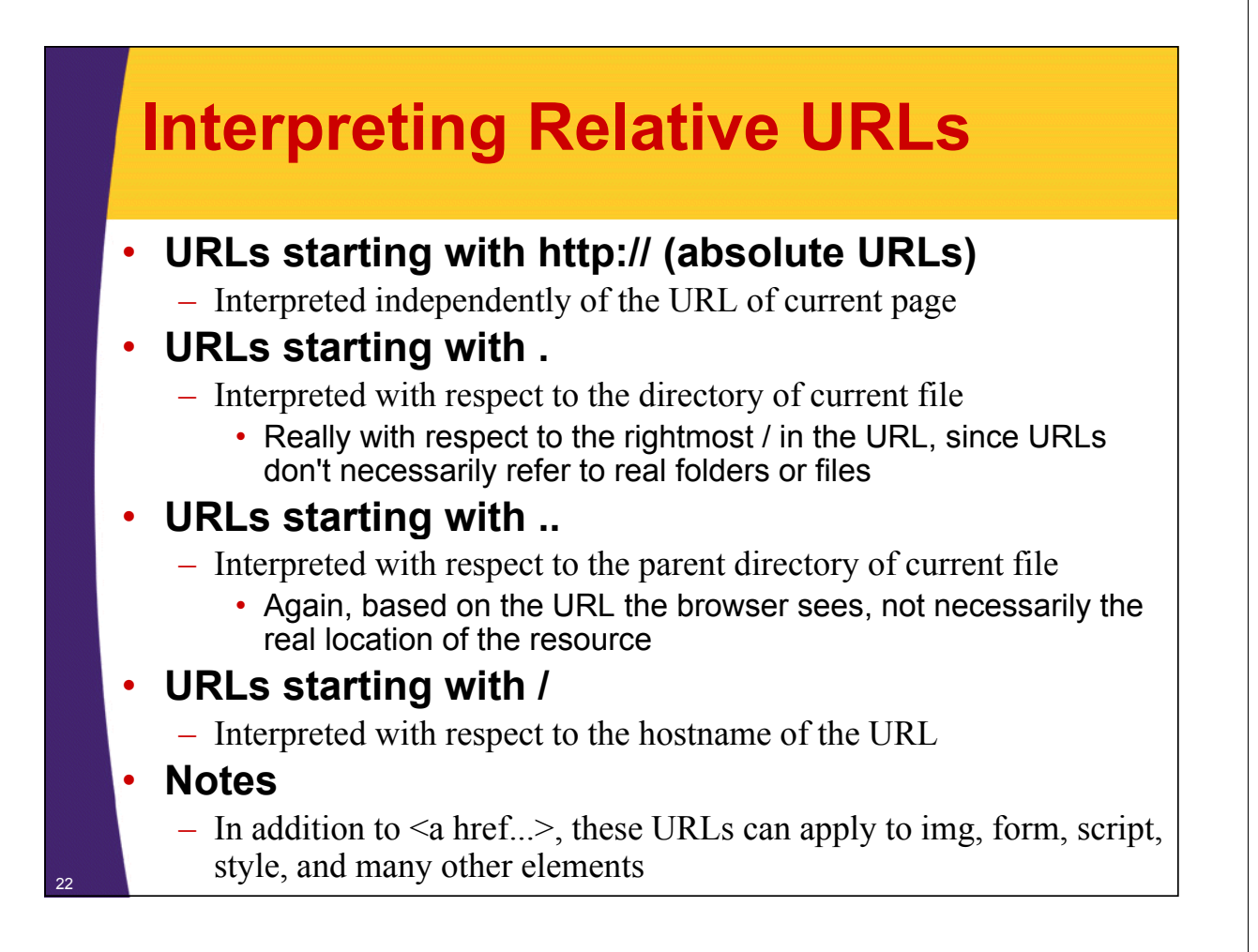

### **Interpreting Relative URLs (Examples)**

#### • **Assume URL of current page is http //somehost com/a/b/c/d/e/f html http://somehost.com/a/b/c/d/e/f.html**

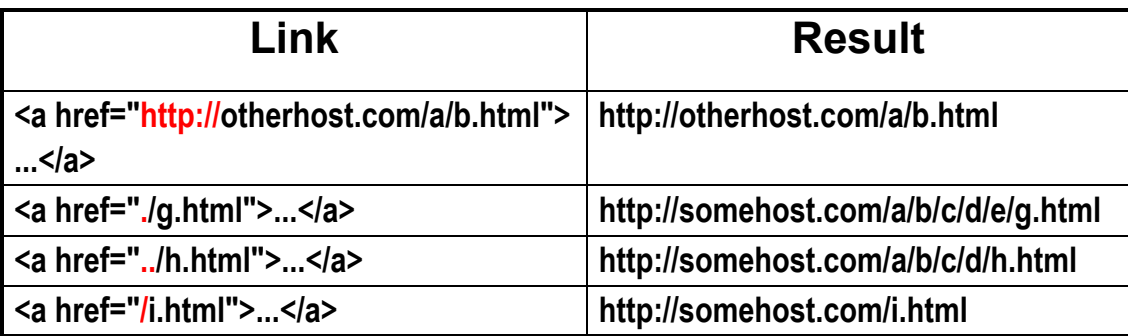

**© 2011 Marty Hall**

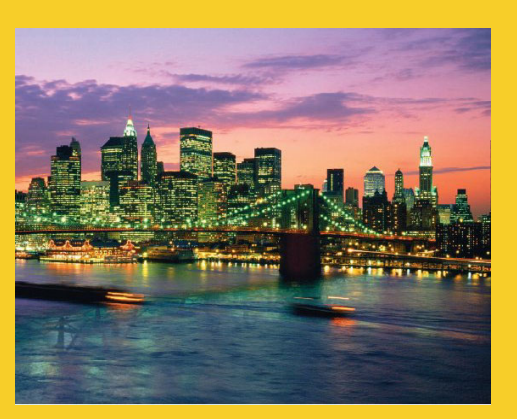

## **Block-Level Elements (Paragraph-Like Elements)**

**Customized Java EE Training: http://courses.coreservlets.com/** Servlets, JSP, JSF 2, PrimeFaces, Java 6 or 7, Ajax, jQuery, GWT, Spring, Hibernate, REST, Android. Developed and taught by well-known author and developer. At public venues or onsite at *your* location.

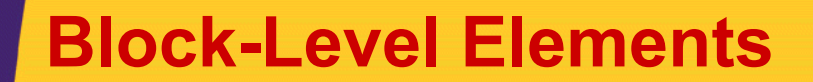

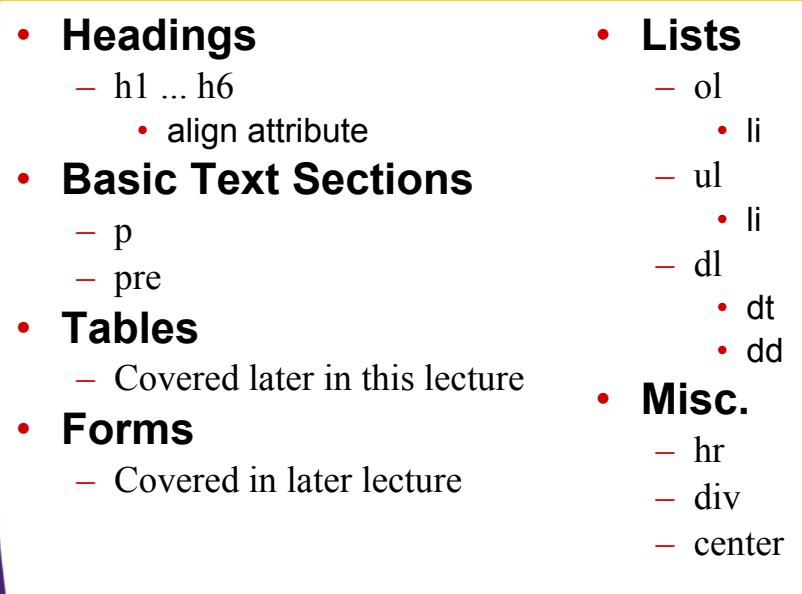

## **Shared Attributes**

#### • **id**

- A *unique* identifier, usually used so that JavaScript can reference the tag later.
	- <div id="placeholder-for-ajax"></div>
	- <input type="text" id="firstNameField" name="..."/>

#### • **class**

- A stylesheet class name
- $\leq$  p class="warning">... $\leq$ /p>
- **style**
	- $-$  An inline style
	- $-$  <p style="color: red; font-size: 18px;">Warning!</p>

### • **JavaScript event handlers**

- onclick, onchange, ondblclick, onmousedown, onmouseup, onmouseover, onmousemove, onkeypress, onkeydown, onkeyup
	- Discussed in later section on JavaScript

## **Headings**

### • **Heading Types**

- $-$  <h1  $\geq$   $\leq$  </h1>
- $-$  <h2 ...> ... </h2>
- $-$  <h3 ...> ... </h3>
- $-$  <h4 ...> ... </h4>
- $-\langle h5 \rangle > \langle h5 \rangle$
- $-$  <h6  $\geq$   $\leq$  </h6>

### • **Attributes: align**

– Values: left (default), right, center

### • **Nesting tags**

– Headings and other block-level elements can contain inline (text-level) elements, but *not* vice versa

## **Headings: Example**

```
<!DOCTYPE html PUBLIC "-//W3C//DTD XHTML 1.0 Transitional//EN"
  "http://www.w3.org/TR/xhtml1/DTD/xhtml1-transitional.dtd transitional.dtd >"
<html xmlns="http://www.w3.org/1999/xhtml">
<head><title>Headings</title>
</head>
<body bgcolor="#fdf5e6">
<p>
Samples of the six heading types:
</p>
<h1>Level-1 (h1)</h1>
<h2 align="center">Level-2 (h2)</h2>
Ch3>Zi>Level-3 (h3) in italics</i><br>Z/h3>
<h4 align="right">Level-4 (h4)</h4>
<h5>Level-5 (h5)</h5>
<h6>Level-6 (h6)</h6>
</b d ></ht l> </body></html>
```
## **Headings: Result**

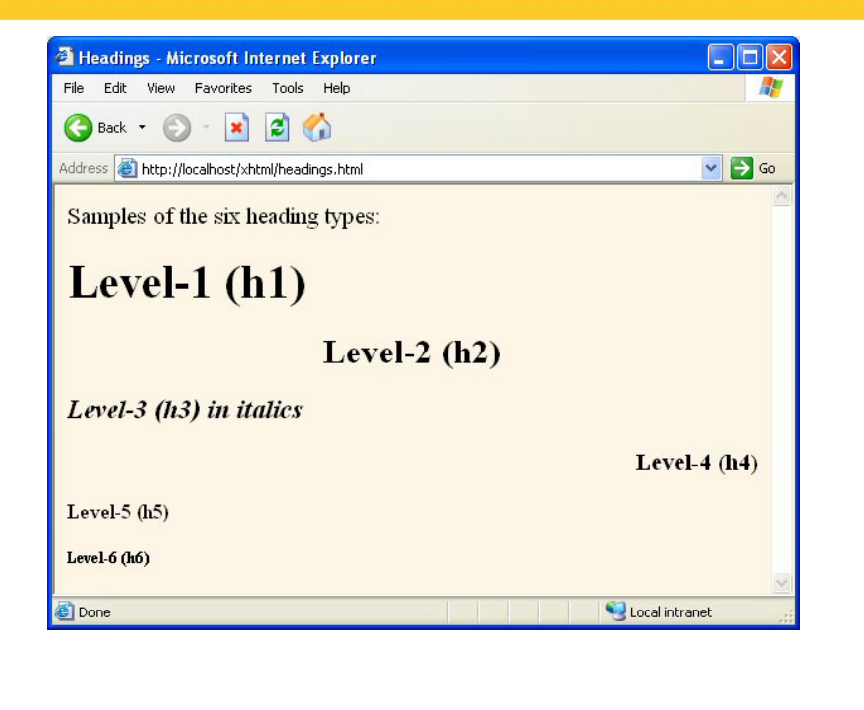

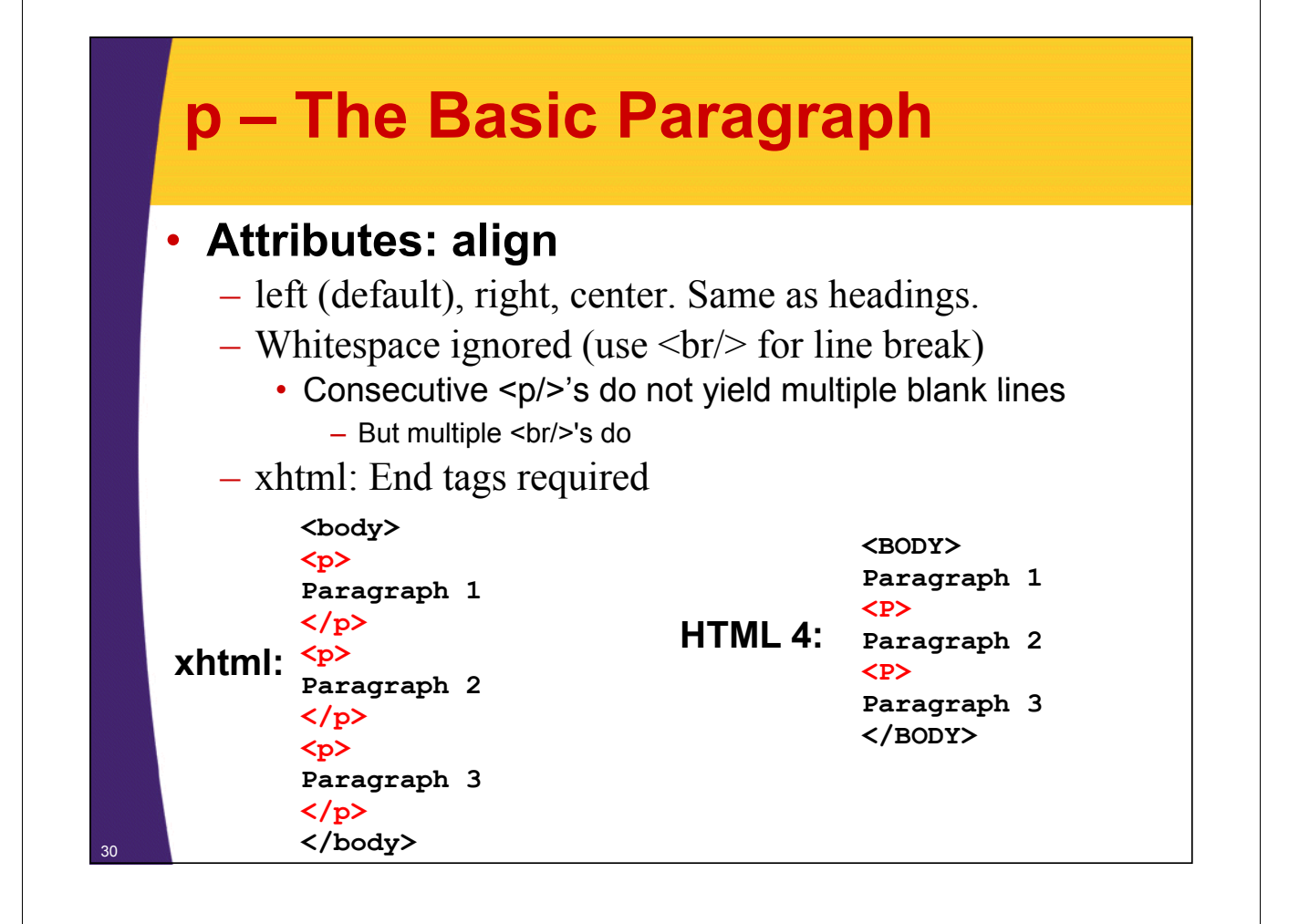

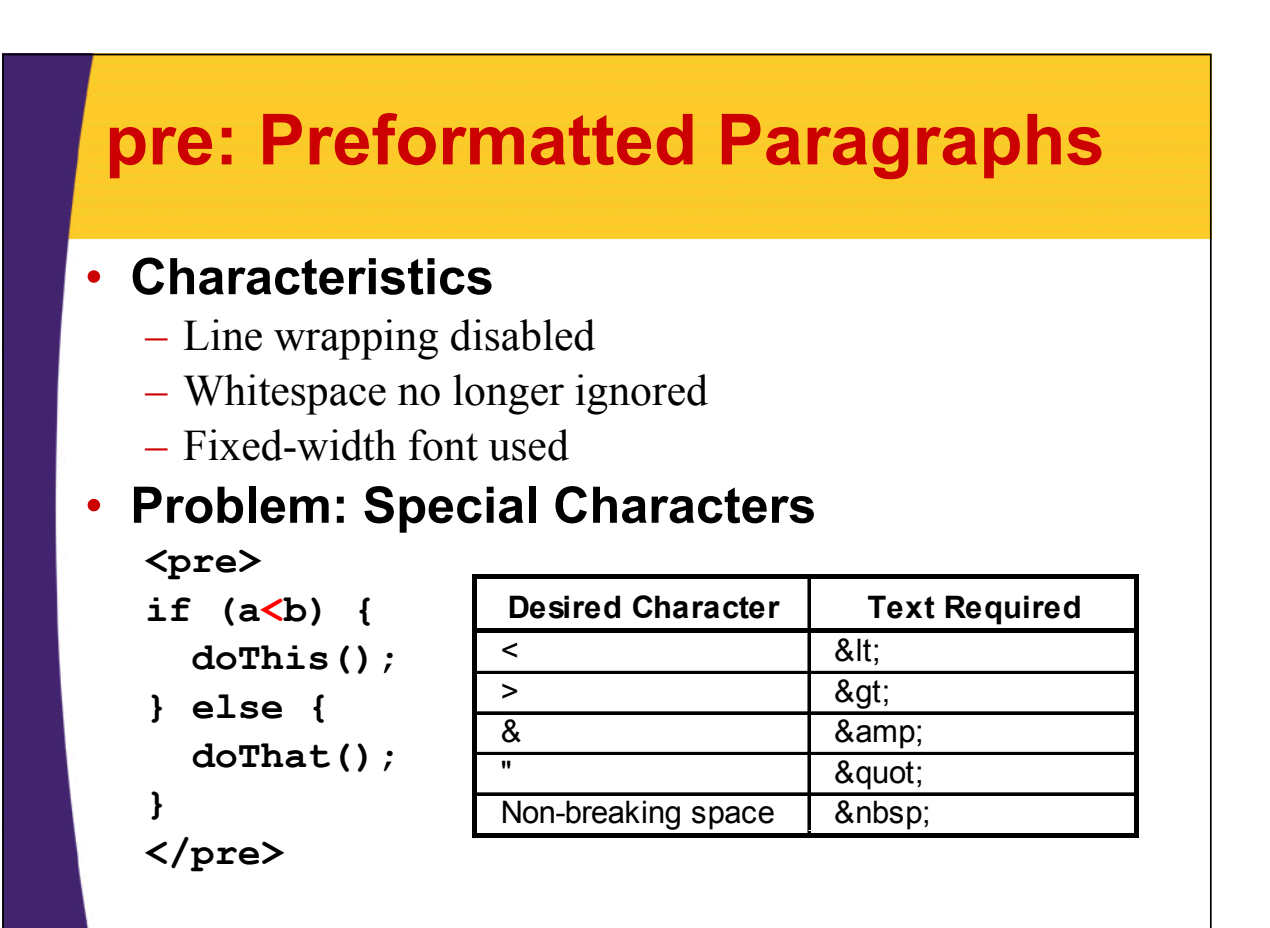

## **div**

### • **Purpose**

 $-$  A container for enclosing other block-level elements

### • **Attributes**

 $-$  align, style, class, id

### • **Usage**

- Apply alignment or styles to multiple elements
- Make a placeholder where Ajax results will be placed
	- Differs from span in that span can only enclose inline elements, whereas div can enclose both block and inline

### • **The center tag**

- <div align="center">...</div> is equivalent to <center>...</center>
	- div is allowed in both xhtml transitional and strict
	- center is allowed only in xhtml transitional

## **div and span: Example (Code)**

```
<body bgcolor="#fdf5e6">
<p>Some text before the div</p> <p>Some text before the 
<div style="border: inset; background-color: #cccccc;"
      align="center">
<h2>Using div and span</h2> <h2>Using div and 
<p>A list inside the div:</p>
<ol>
  <li>List Item One</li> <li>List Item 
  <li><span style="background-color: yellow;">
       List Item Two (inside span)</span></li>
  <li>List te ee / Item Three</li>
</ol>
</div>
<p /p >Some text after the div</p>
</body>
```
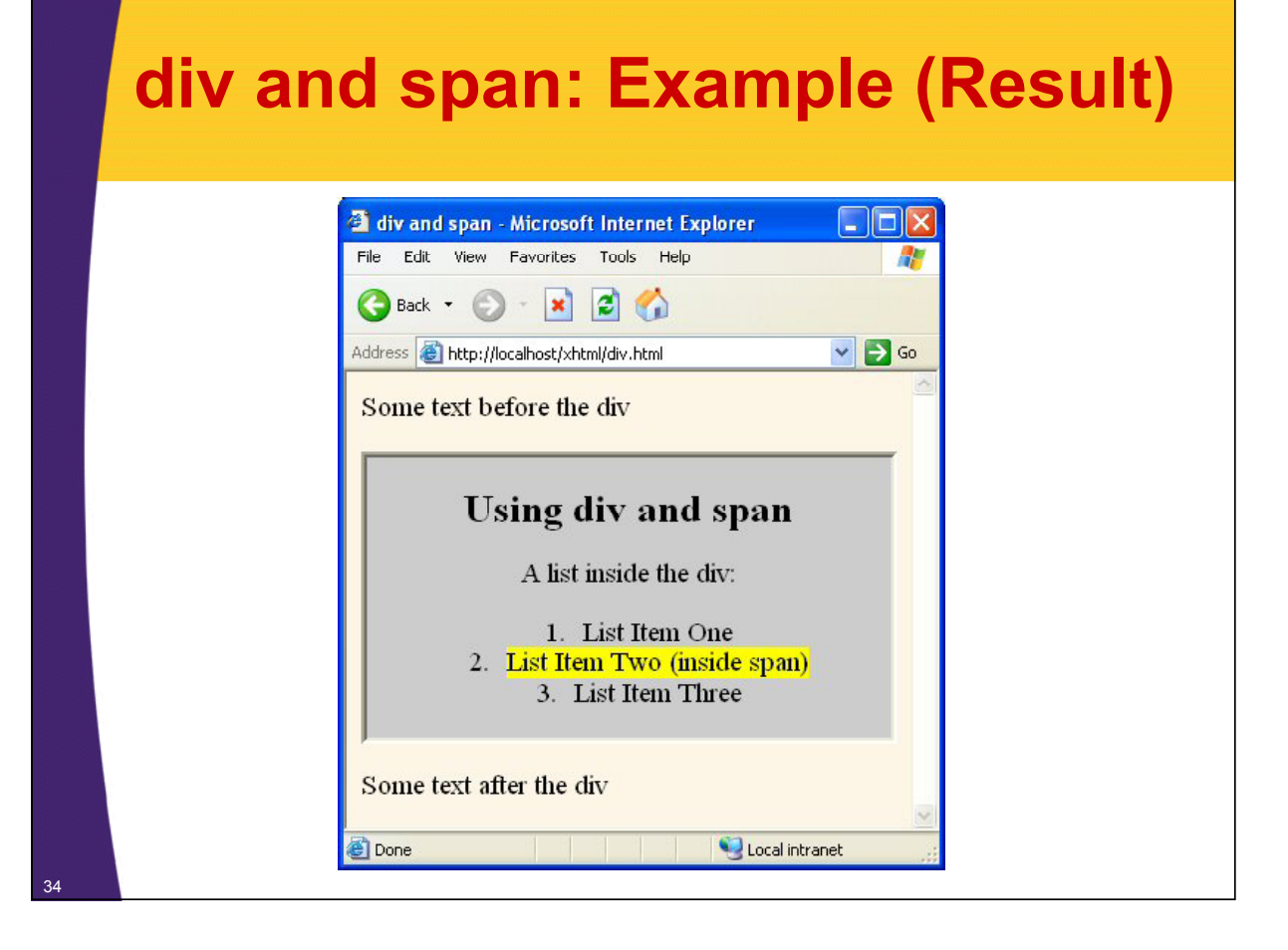

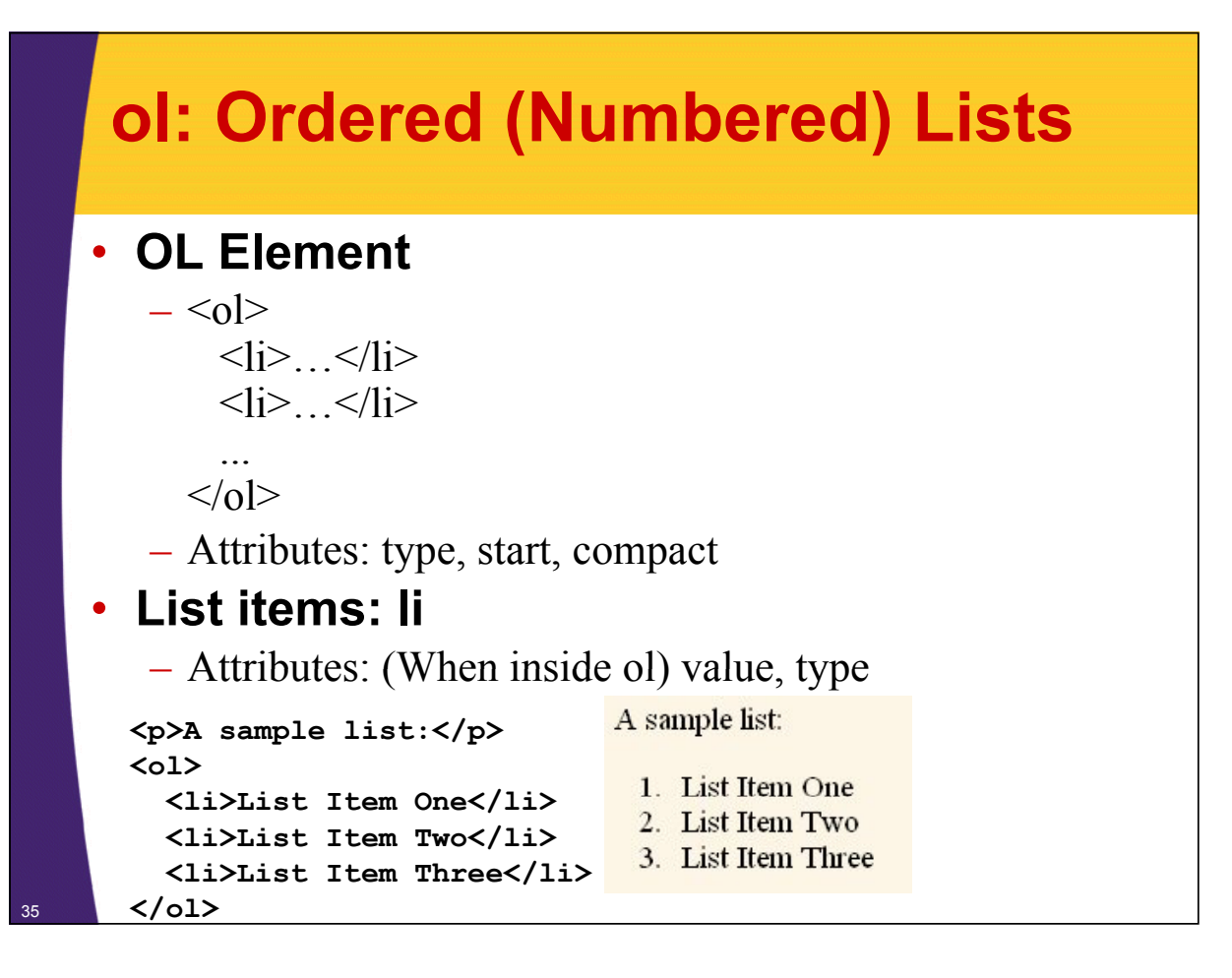

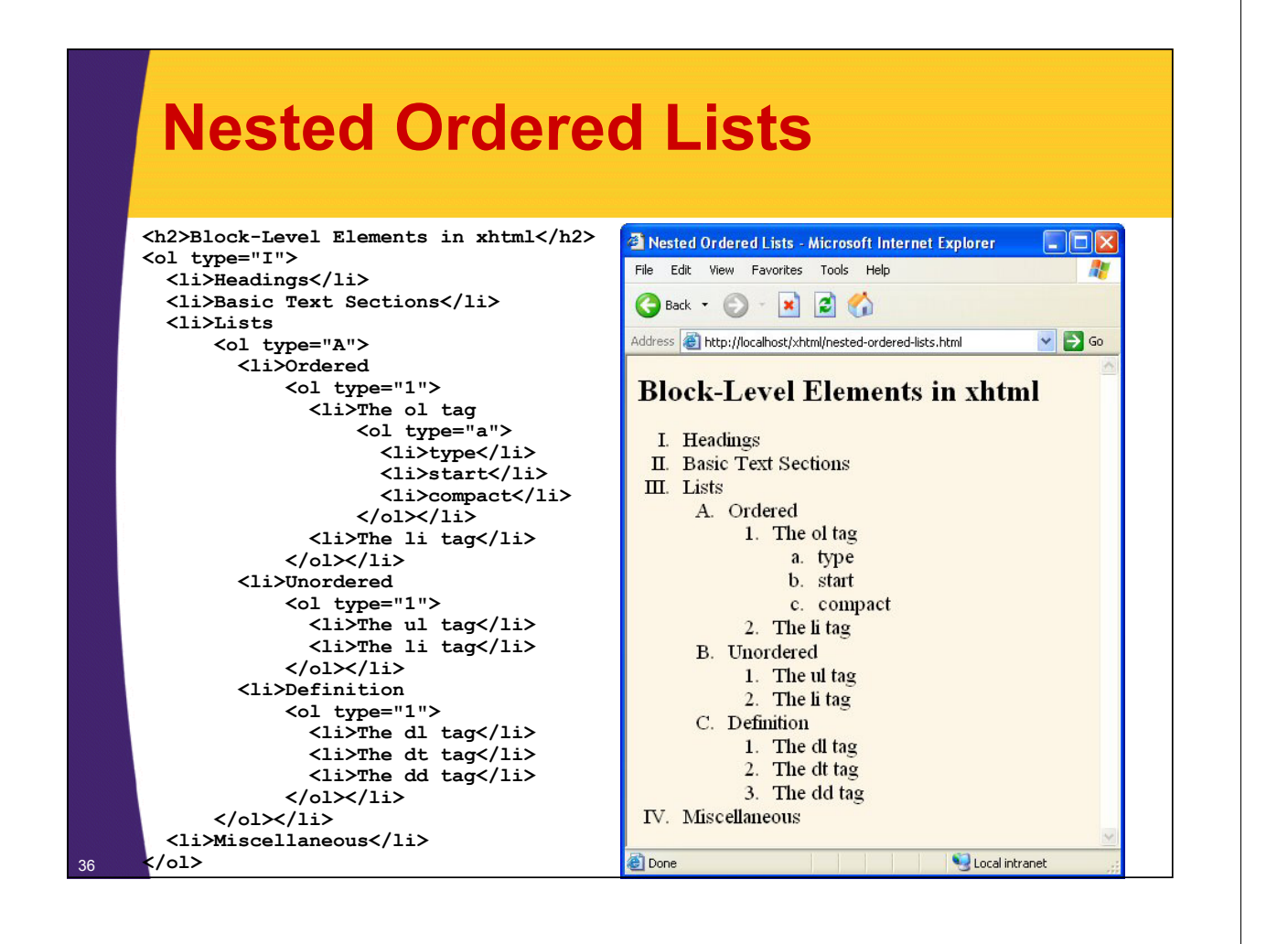

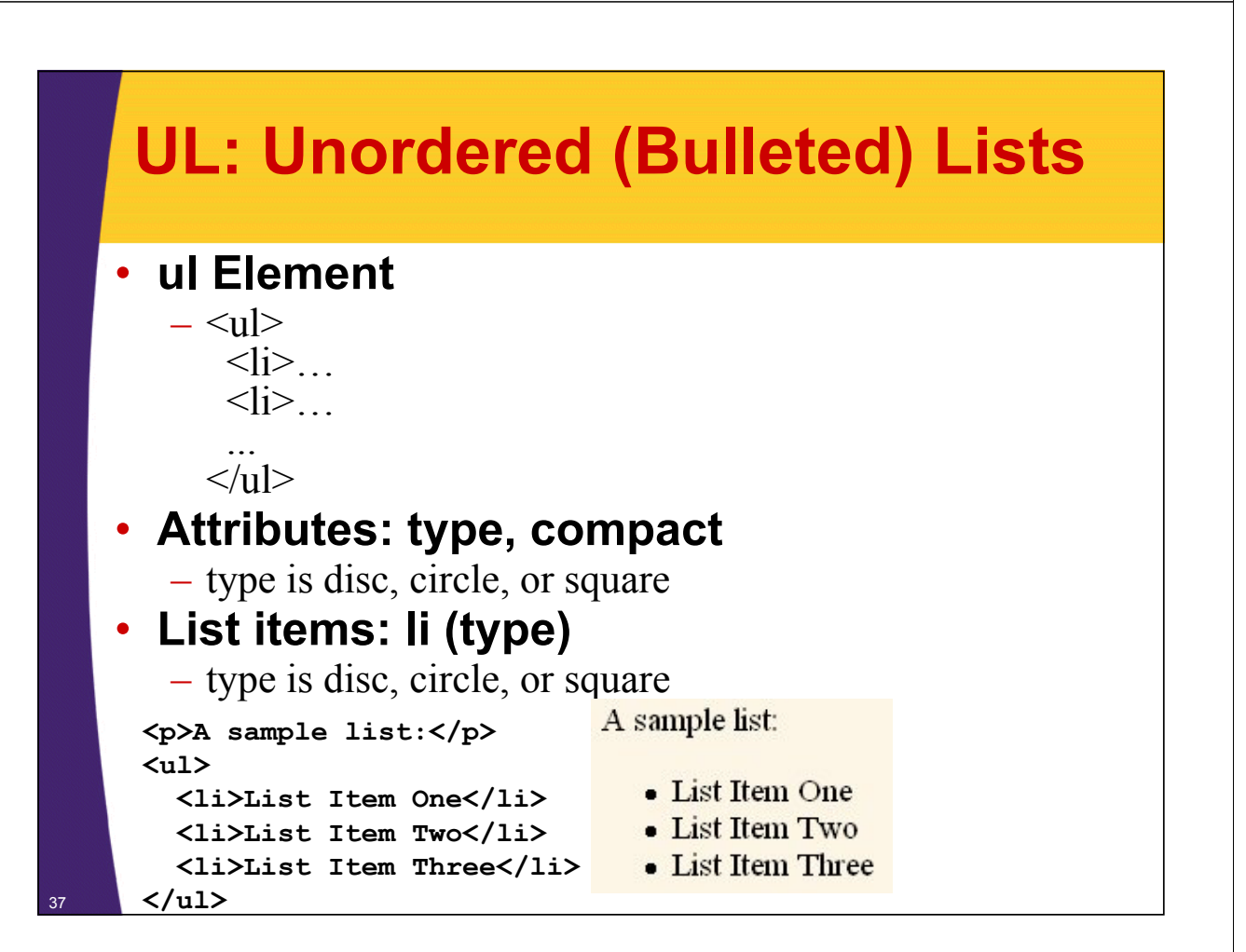

### **ul: Custom Bullets**

**<h2>Custom Bullets</h2> <ul type="disc"> <li>The ul tag <ul type="circle"> <li>type <ul type="square"> <li>disc</li> <li>circle</li> <li>square</li> </ul></li> <li>compact</li> </ul></li> <li>The li tag <ul type="circle"> <li>type <ul type="square"> <li>disc</li> <li>circle</li> <li>square</li> </ul></li> <li>value</li> </ul></li>**

38 </ul>

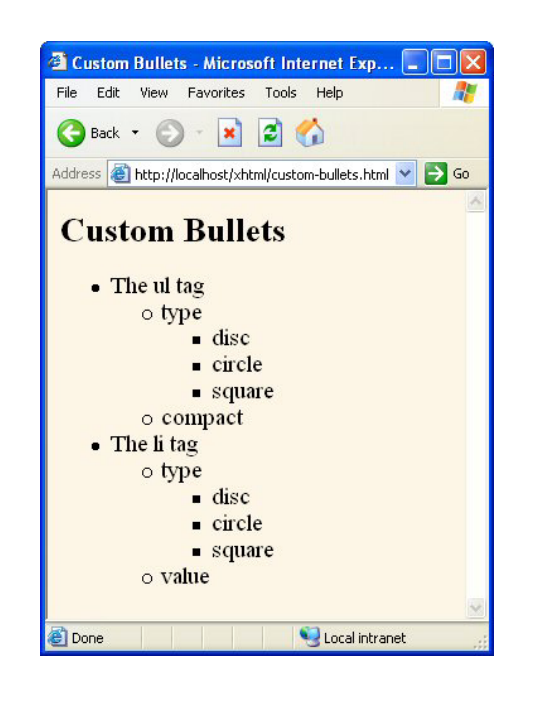

**© 2011 Marty Hall**

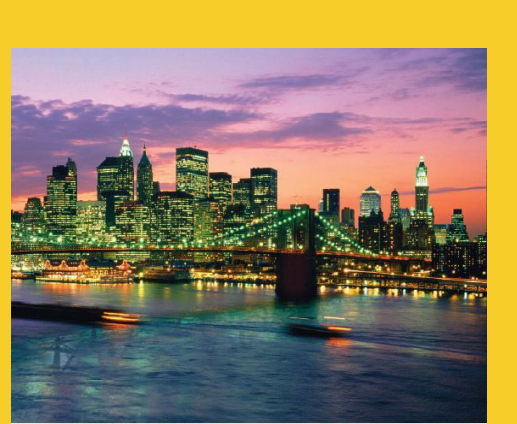

## **Inline (Text-Level) Elements (Font-Like Elements)**

**Customized Java EE Training: http://courses.coreservlets.com/** Servlets, JSP, JSF 2, PrimeFaces, Java 6 or 7, Ajax, jQuery, GWT, Spring, Hibernate, REST, Android.

Developed and taught by well-known author and developer. At public venues or onsite at *your* location.

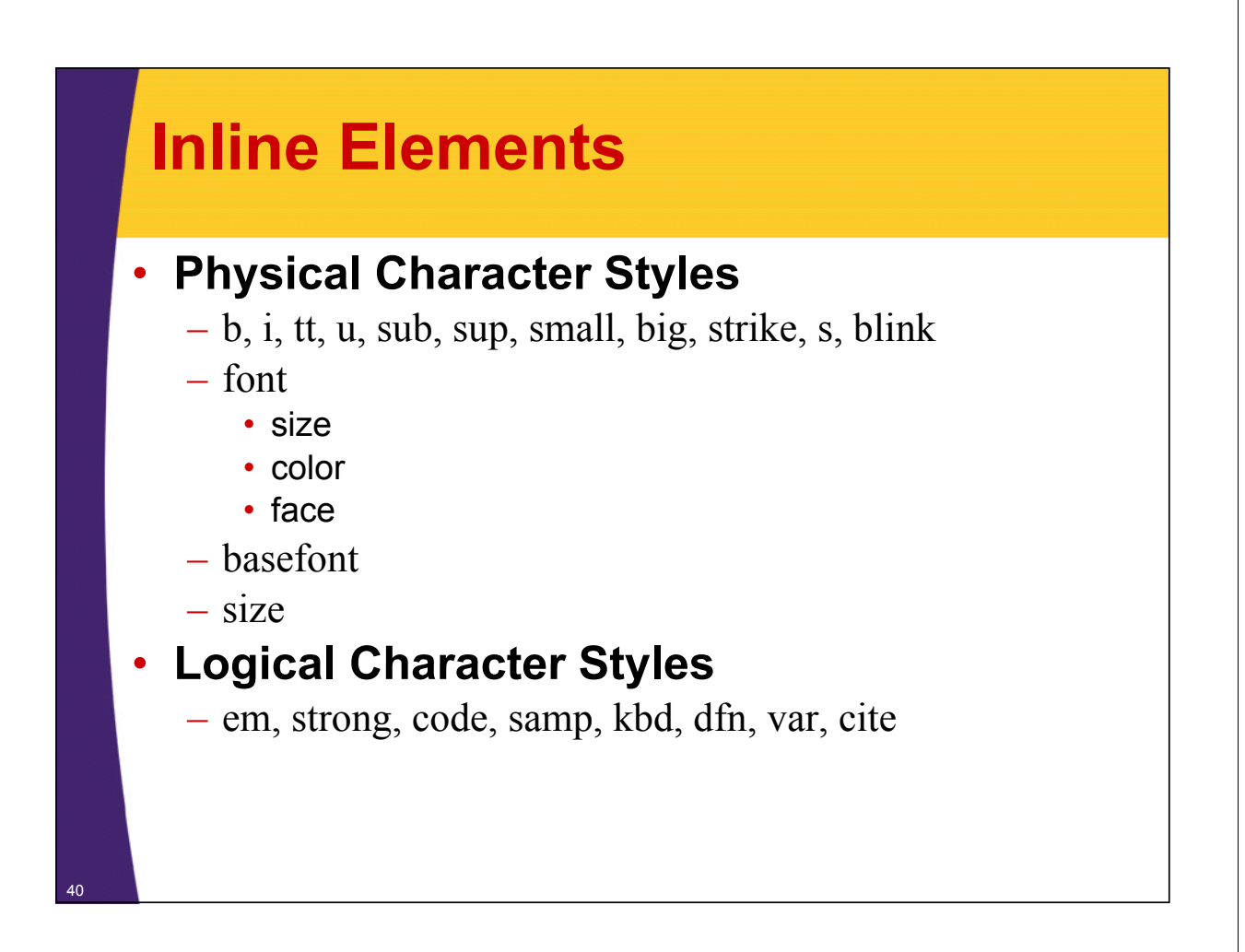

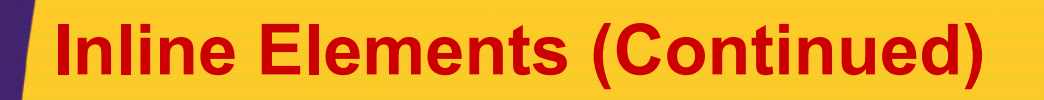

### • **Hypertext Links**

– a

- href, name, target, ...
- See earlier section on URLs and links

### • **Images**

 $-$  img

• src (required), alt, align, width, height, hspace, vspace, border, usemap, ismap

### • **Misc. Inline Elements**

- span (arbitrary style wrapped around text)<br>– br (explicit line break)
- 
- area (client-side image map)
- $-$  applet (Java)<br>– ...

## **Physical Character Styles: Example**

**<body bgcolor="#fdf5e6"> <h2>Physical Character Styles</h2> <h2>Physical Character Styles</h2> <b>>bold</b><br/>>br/>> <i>Italic</i><br/> <tt>Teletype (Monospaced)</tt><br/> <u>Underlined</u><br/>** Subscripts: f<sub>0</sub> + f<sub>1</sub><br/> Superscripts: x<sup>2</sup> + y<sup>2</sup><br/> <small>Smaller</small><br/>br/> **<big>Bigger</big><br/> <strike>Strike Through</strike><br/> <b><i>Bold Italic</i></b><br/> <big><tt>Big Monospaced</tt></big><br/>** <small><i>Small Italic</i></small><br/>>br/> **<font color="gray">Gray</font><br/> <d l>D l t </d l><b /> <del>Delete</del><br/> <ins>Insert</ins><br/> </body>**

42

43

### **Physical Character Styles: Result**

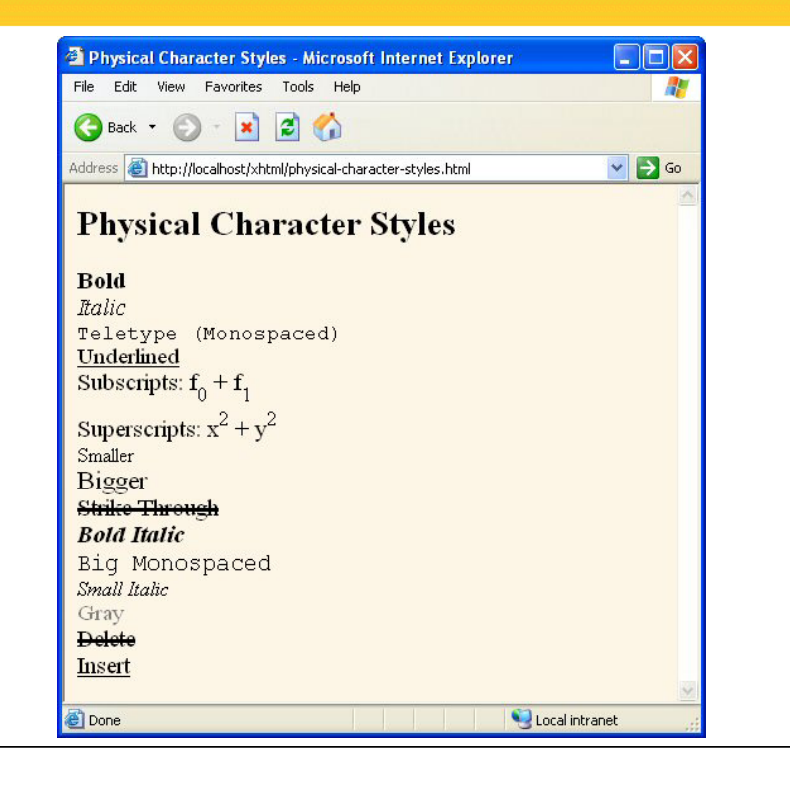

### **Logical Character Styles: Example (Code) Example**

**... <h2>Logical Character Styles</h2> <h2>Logical Character** <em>Emphasized</em><br/>br</> **<strong>Strongly Emphasized</strong><br/>**  $<$ code>Code</code><br/> <samp>Sample Output</samp><br/>br/> **<kbd>Keyboard Text</kbd><br/> <dfn>Definition</dfn><br/>** <var>Variable</var><br/>>br **<cite>Citation</cite><br/>** <em><code>Emphasized Code</code></em><br/> <font color="gray"><cite>Gray Citation</cite></font><br/> **<acronym title="Java Development Kit">JDK Acronym</acronym> ...**

## **Logical Character Styles: Example (Result) Example**

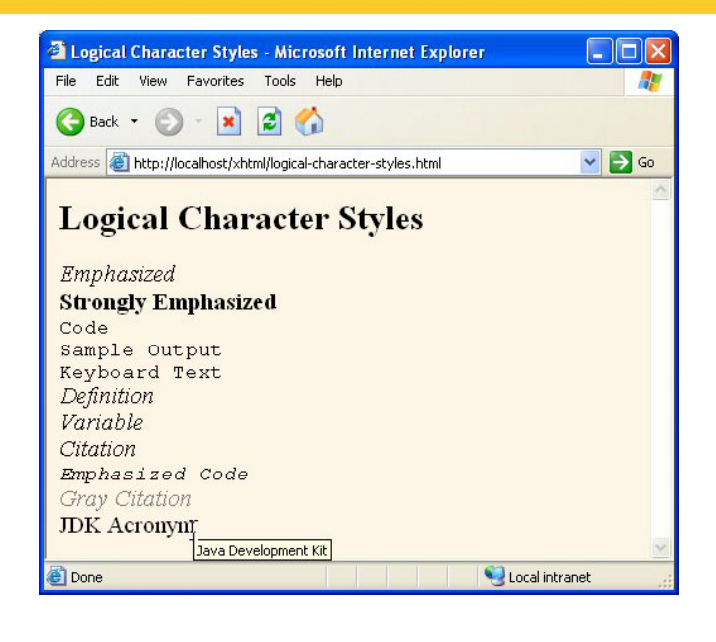

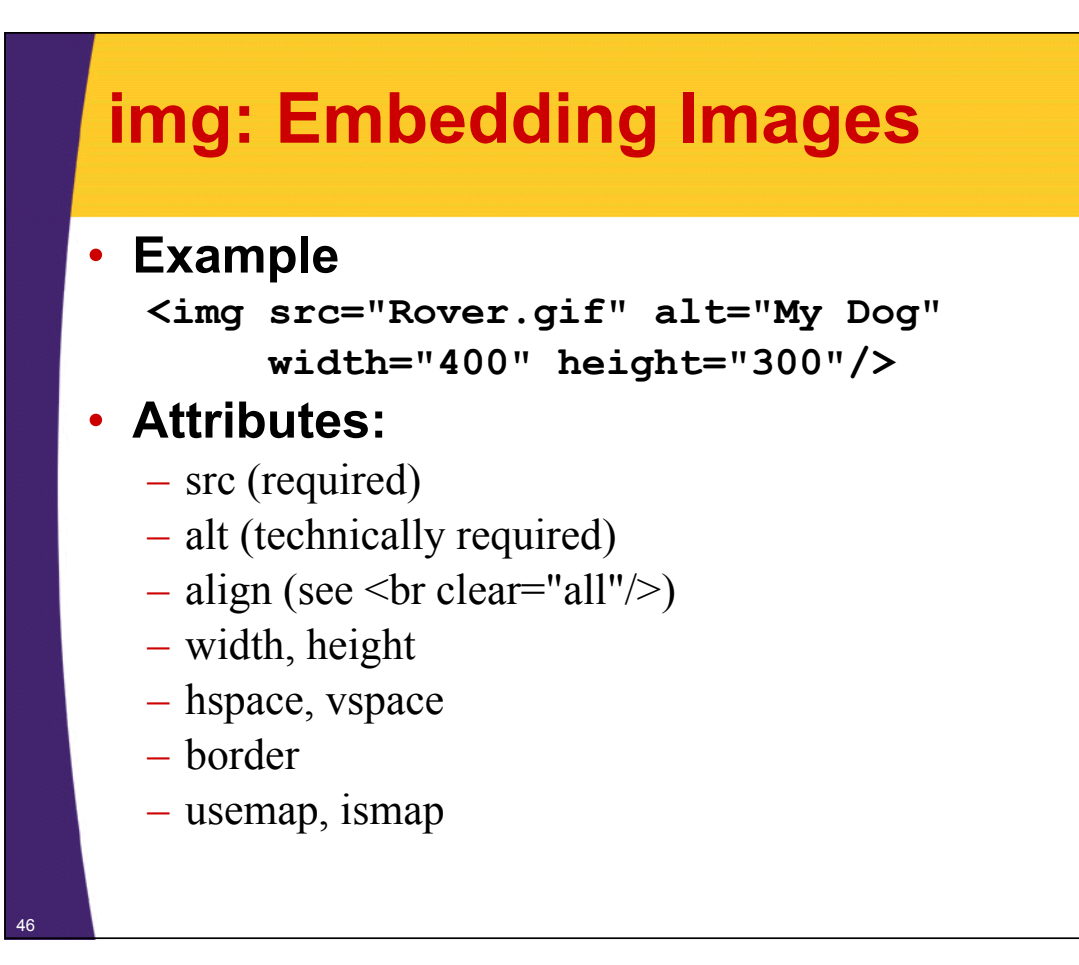

### **Image Alignment: Example (Code)**

```
<table border="1">
  <tr><th>Alignment</th>
      <th>Result</th></tr>
  <tr><th><code>left</code></th>
      <td><img src="ajax.jpg" align="left"
               alt="Ajax" width="50" height="87"/>
          This positions the image at the left side,
          with text flowing around it on the right.</td></tr>
  <tr><th><code>right</code></th>
      <td><img src="ajax.jpg" align="right"
               alt="Ajax" width="50" height="87"/>
          This positions the image at the right side,
          with text flowing around it on the left.</td></tr>
  <tr><th><code>top</code></th>
      <td><img src="ajax.jpg" align="top"
               alt="Ajax" width="50" height="87"/>
          Here, the image runs into the paragraph
          and the line containing the image is
          aligned with the image top.</td></tr>
...
```
47

**</table>**

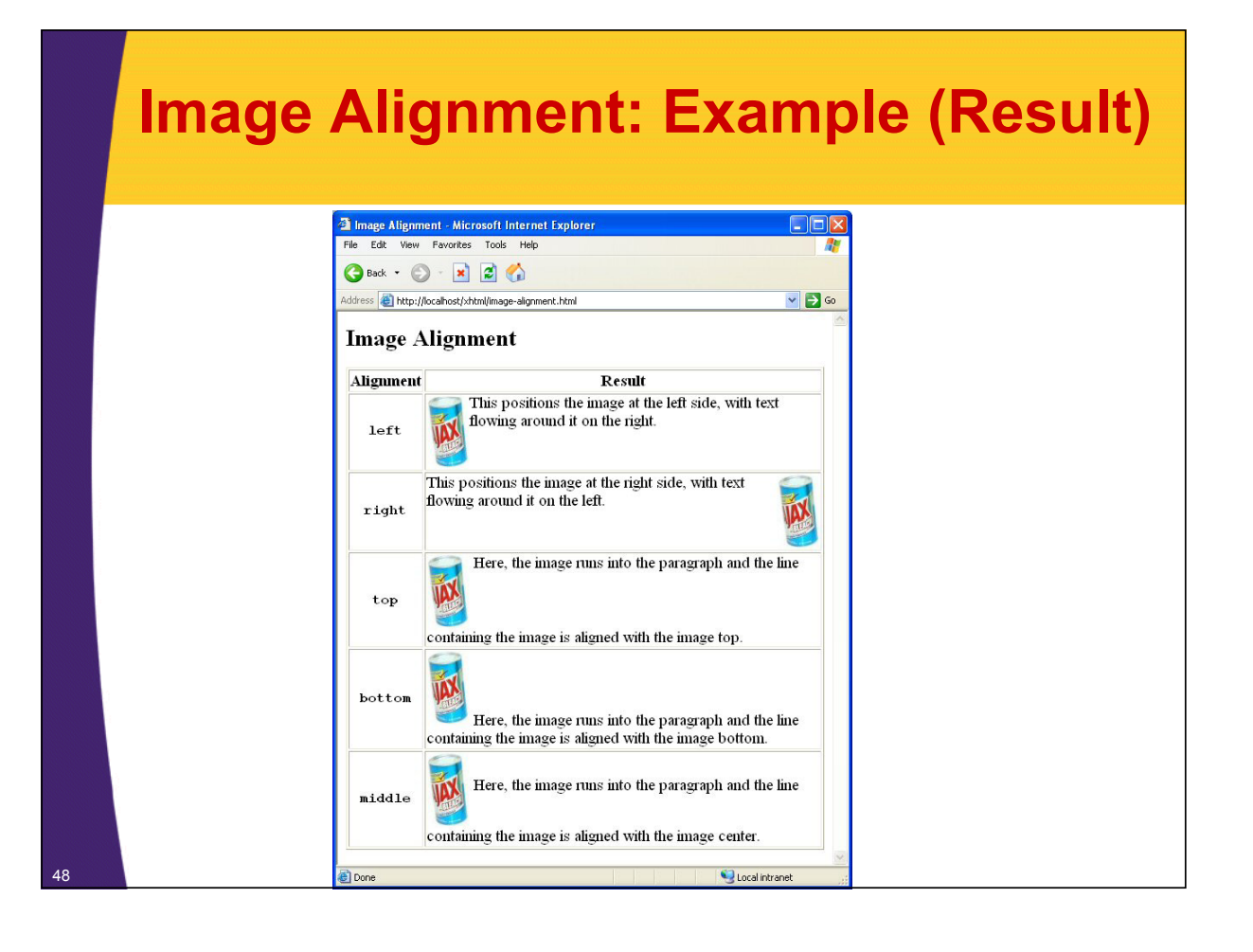

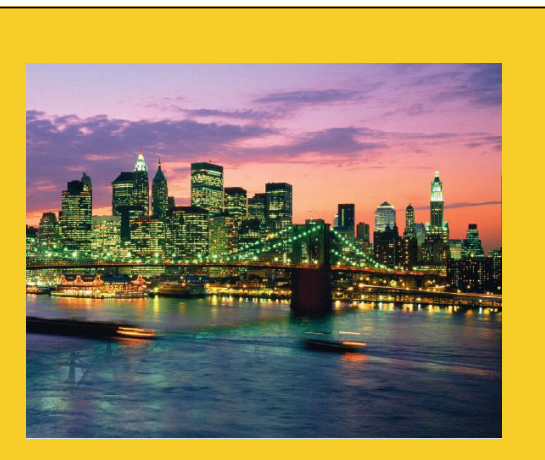

**© 2011 Marty Hall**

## **Tables**

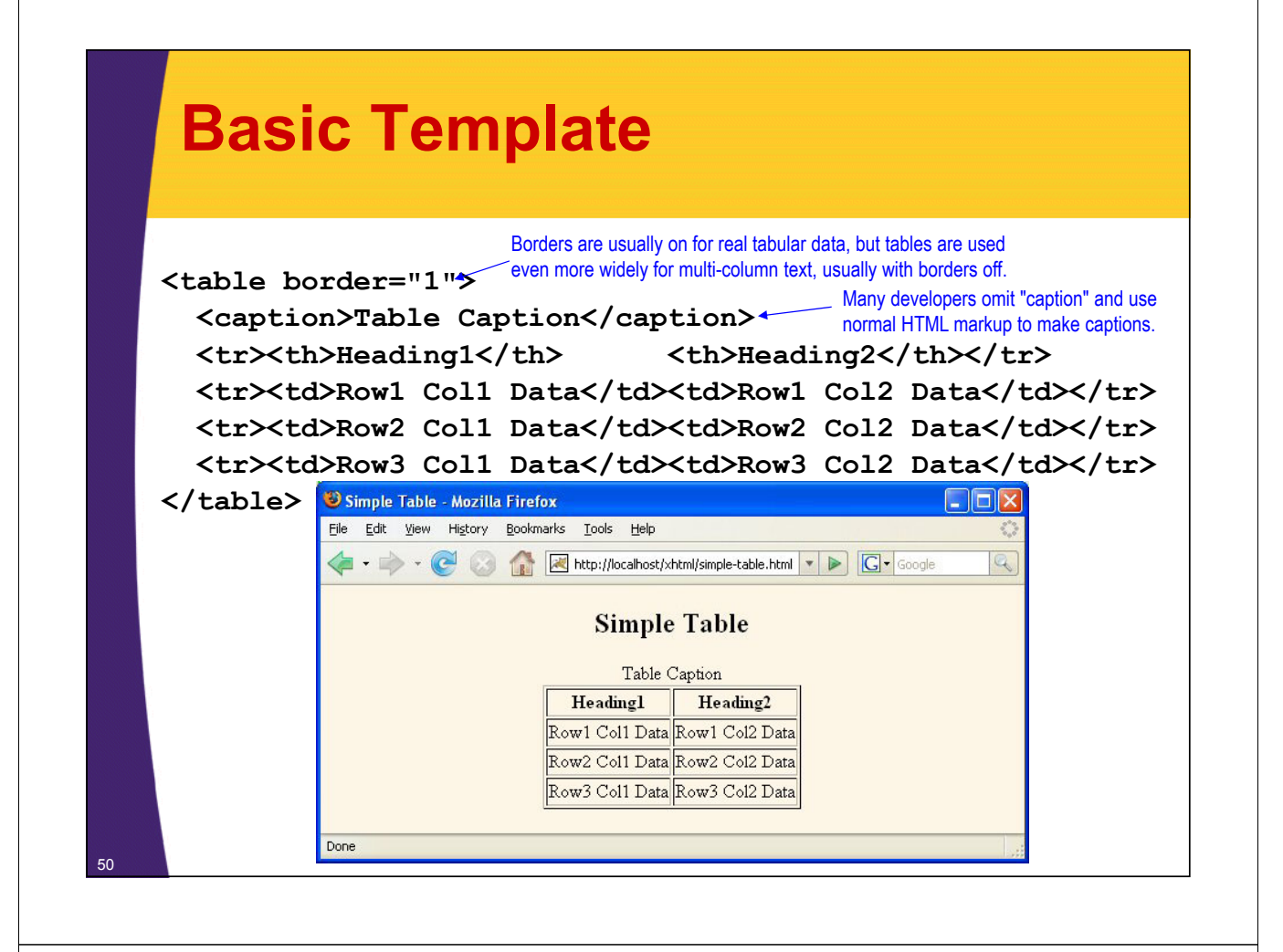

## **table Element Attributes**

### • **align**

- $-$  The horizontal alignment of the table as a whole (left, right, center). Default is left.
- Text flows around the table for left and right alignments

### • **border**

- The width in pixels of the border around the table (default: 0)
- $-$  This is in addition to the border around each cell (the cellspacing).

### • **bgcolor**

- The background color of the table (e.g., "yellow" or "#rrggbb"). Also legal for tr, td, and th.
- Tables are widely used to make colored sidebars or columns of text, but stylesheets are often a better way to specify the colors.

### • **background**

– The background image for the table. Will be tiled to fit table size. Also legal for td and th (but not tr).

## **table Element Attributes (Continued)**

### • **width, height**

 $-$  This specifies the width or height of the table, either in pixels (<table width="250">) or, for width only, as a percentage of the current browser window width (<table  $width="75\%">$ 

### • **cellspacing**

- $-$  The space in pixels between adjacent cells. Drawn as a 3D line if border is nonzero, otherwise empty space in the background color is used
- $-$  The default is usually about 3

### • **cellpadding**

- The empty space, in pixels, between the cell's border and the table element
- The default is usually about 1

## **table Element Attributes (Continued)**

#### • **rules**

- $-$  Specifies which inner dividing lines are drawn
- All are drawn if this attribute is omitted
- Legal values are none, rows, cols, and all

#### • **frame**

- Specifies which outer borders are drawn
- $-$  All four are drawn if this attribute is omitted
- Legal values are border or box (all), void (none), above (top), below (bottom), hsides (top and bottom, despite the somewhat confusing name), vsides (left and right), lhs (left), and rhs (right)

## **tr: Table Row**

• **tr is used to define each row in the table**

– Each row will then contain th and/or td entries

### • **align**

 $-$  The default horizontal alignment for table cells. Legal values: left, right, or center

### • **valign**

– The default vertical alignment for table cells. Legal values: top, bottom, or middle

### • **bgcolor**

- The row color. Overrides bgcolor of the table as a whole.
- $-$  Tables with rows that alternate colors are widely used, but again stylesheets are often used instead

## **Table Cells: th and td**

### • **Where legal**

 $-$  th (table header) and td (table data cell) can be used anywhere in the table (inside tr). In particular, there is no restriction that th is only at the top.

### • **Difference between th and td**

- th uses bold font and center alignment by default. td uses normal font and left alignment by default.
- Otherwise they are the same.

### • **Real headers (and footers)**

– For real headers, you can enclose one or more of the topmost rows inside thead. This does not change appearance in browsers, but when printed, the header will be repeated if the printout spans multiple pages. Similarly, bottom rows can go inside tfoot.

## **Table Cells: th and td -- Attributes**

### • **align**

- left, right, center, justify and char.
- E.g., the following aligns entries on a decimal point  $\cdot$  <td align="char" char=".">
- **valign**
	- top, bottom, middle
- **width, height**
	- Values in pixels only (no percentages officially allowed)

### • **bgcolor, background**

– Background color and image (tiled)

### • **nowrap**

56

– Disables word wrapping. Use with caution

### **Table Cells: th and td – Attributes (Continued)**

### • **colspan**

– Defines a wide cell that straddles more than one column

### • **rowspan**

 $-$  Defines a tall cell that straddles more than one row

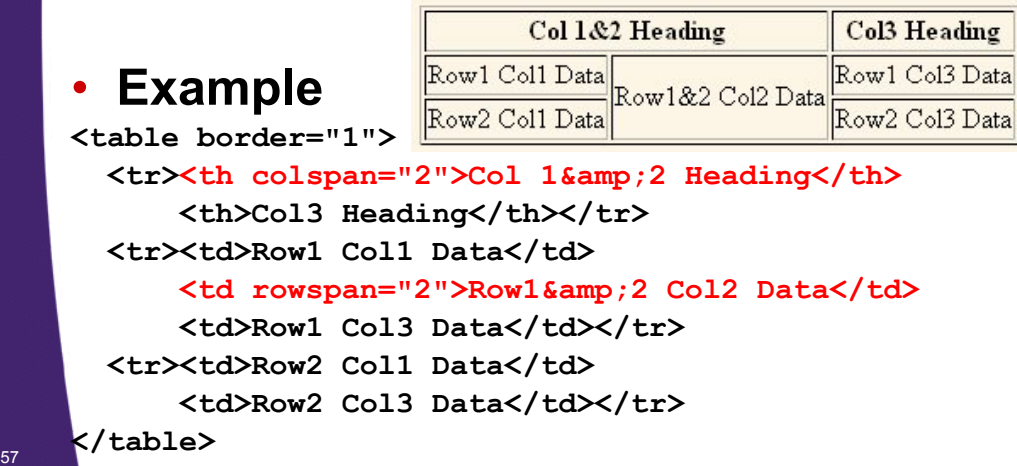

**© 2011 Marty Hall**

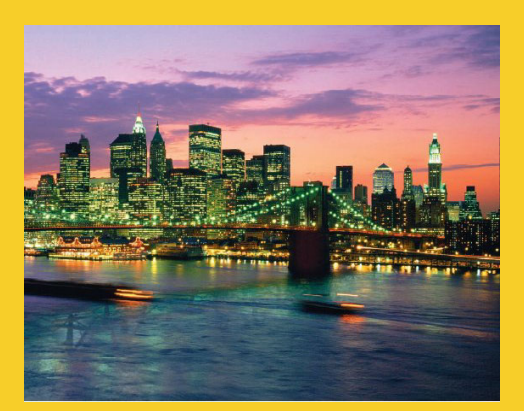

## **Forms**

**Customized Java EE Training: http://courses.coreservlets.com/** Servlets, JSP, JSF 2, PrimeFaces, Java 6 or 7, Ajax, jQuery, GWT, Spring, Hibernate, REST, Android. Developed and taught by well-known author and developer. At public venues or onsite at *your* location.

### **The form Tag**

```
<!DOCTYPE html PUBLIC "-//W3C//DTD XHTML 1.0 Transitional//EN"
  "http://www.w3.org/TR http://www.w3.org/TR/xhtml1/DTD/xhtml1 /xhtml1/DTD/xhtml1-transitional.dtd transitional.dtd >"
<html xmlns="http://www.w3.org/1999/xhtml">
<head>
  <title>A Sample Form Using GET</title>
                                                                          You normally use
                                                                          a relative URL for the
                                                                         ACTION. This URL is 
                                                                         just for testing because 
</head>
<body bgcolor="#fdf5e6">
<div align="center">
/
<h2>A Sample Form Using GET</h2>
                                                                          I am running a test 
                                                                          server on port 8088 that
                                                                         echoes the data it
                                                                          receives.
<form action="http://localhost:8088/SomeProgram">
  First name:
  <input type= <input type= text " " name="firstName firstName" value= J" Random . Random /><br/> "/><br/>
  Last name:
  <input type="text" name="lastName" value="Hacker"/><p/>
  <inp yp / ut type="submit"/> <!-- Press button to submit form -->
</form>
</div>
59 </body></html>
```
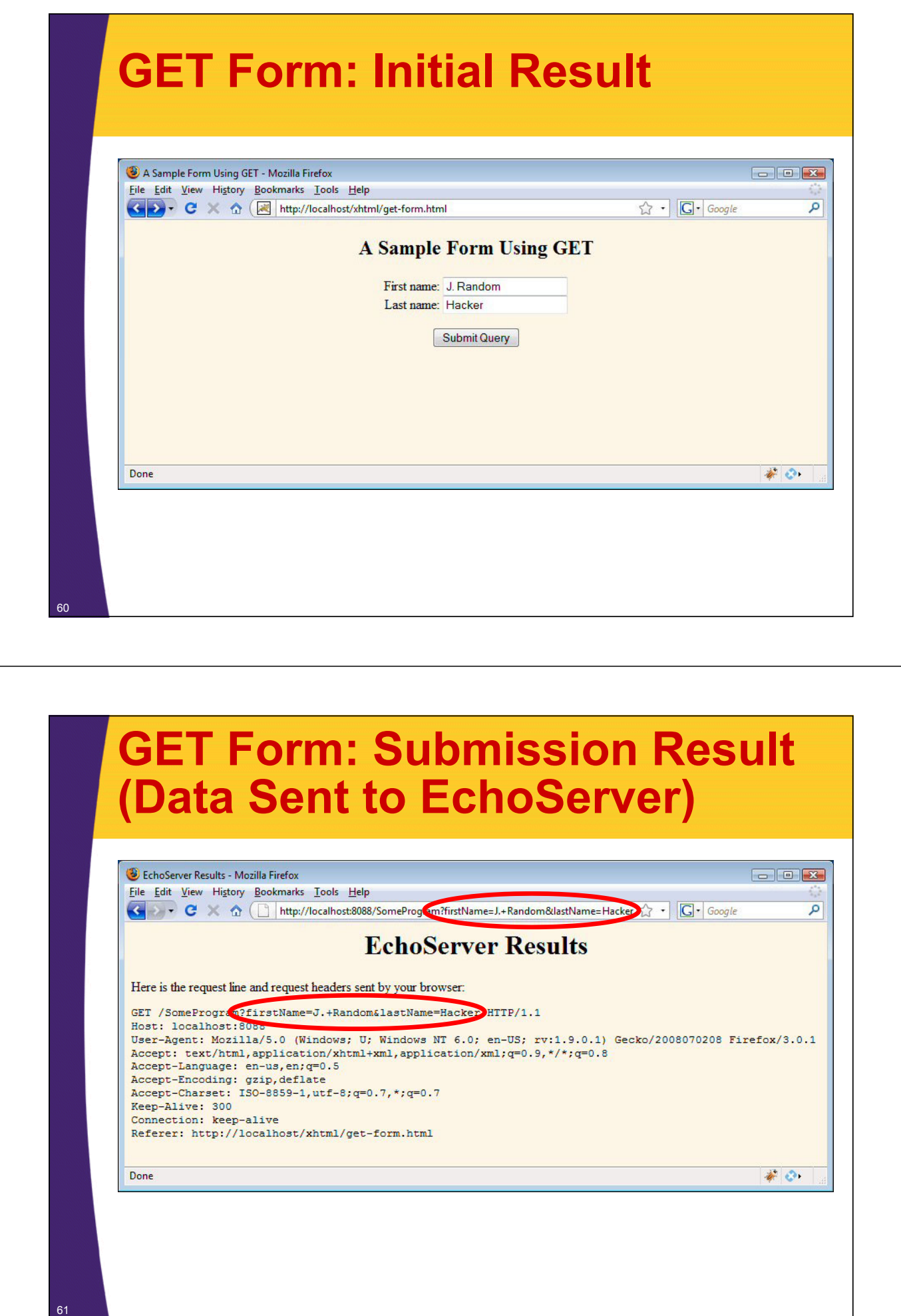

## **Sending POST Data**

```
<!DOCTYPE html PUBLIC "-//W3C//DTD XHTML 1.0 Transitional//EN"
  "http // g/ / / / ://www.w3.org/TR/xhtml1/DTD/xhtml1-transitional.dtd">
<html xmlns="http://www.w3.org/1999/xhtml">
<head>
  <title>A Sample Form Using POST</title>
</head>
<body bgcolor="#fdf5e6">
<div align="center">
<h2>A Sample Form Using POST</h2>
                                        The default method is GET. So, if a form says method="get" or it
                                        has no method at all, GET is used.
<form action="http://localhost:8088/SomeProgram"
       method="post">
  First name:
  <input type= <input type= text " " name="firstName firstName" value= J" Random . Random /><br/> "/><br/>
  Last name:
  <input type="text" name="lastName" value="Hacker"/><p/>
  <input type="submit"/> <!-- Press button to submit form -->
</form>
</div>
</body></html>
```
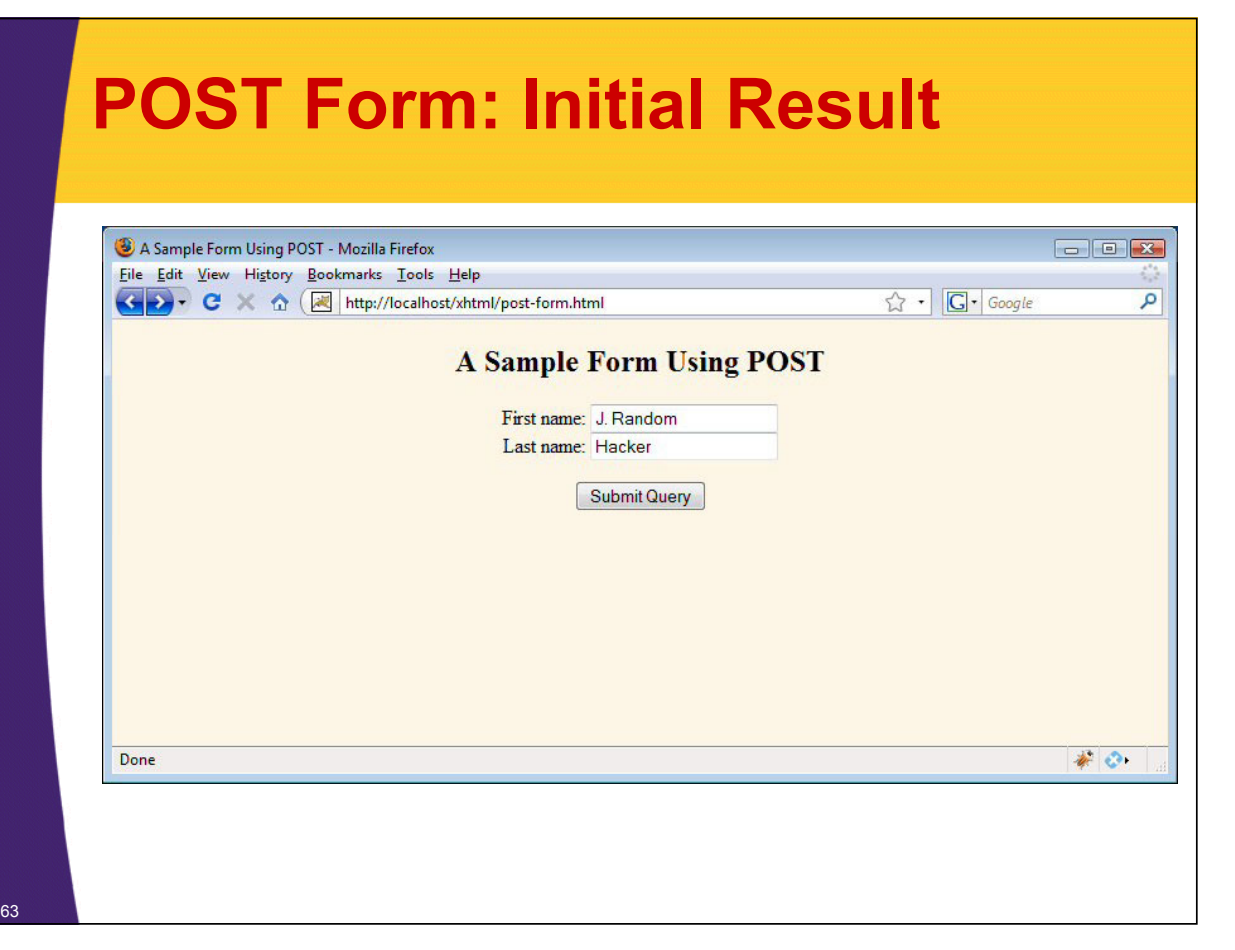

# **POST Form: Submission Result (Data Sent to EchoServer)**

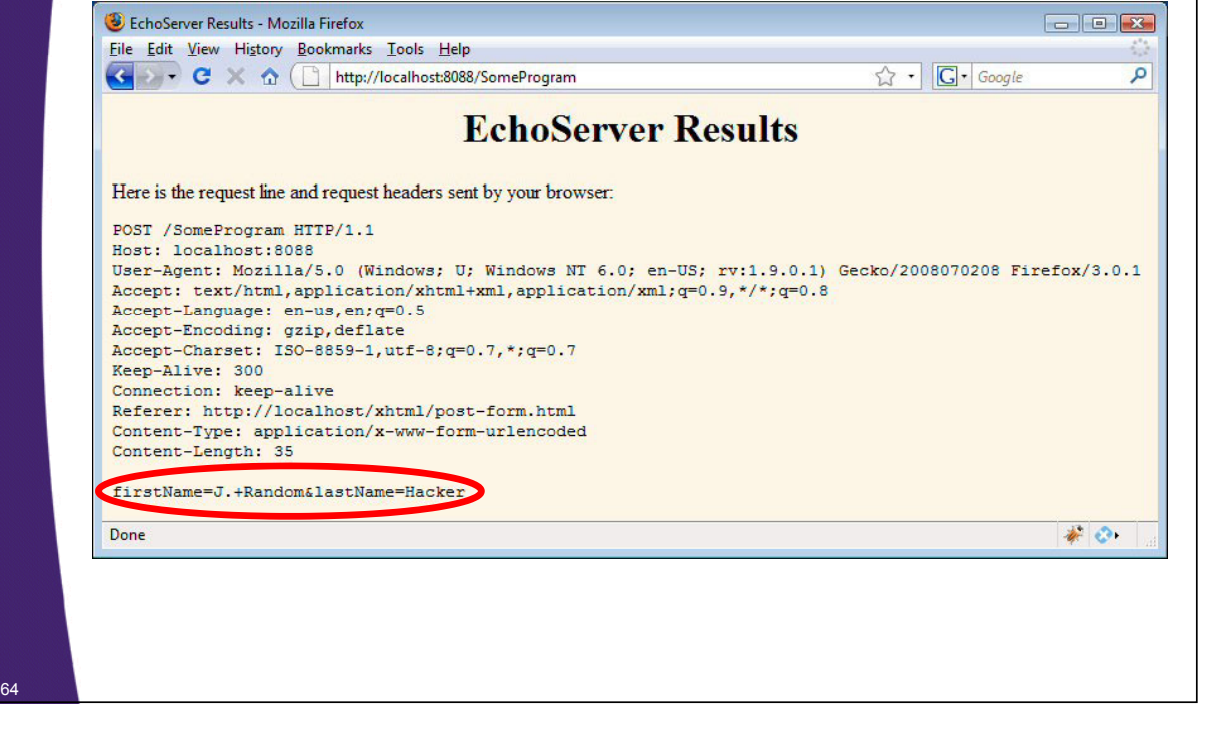

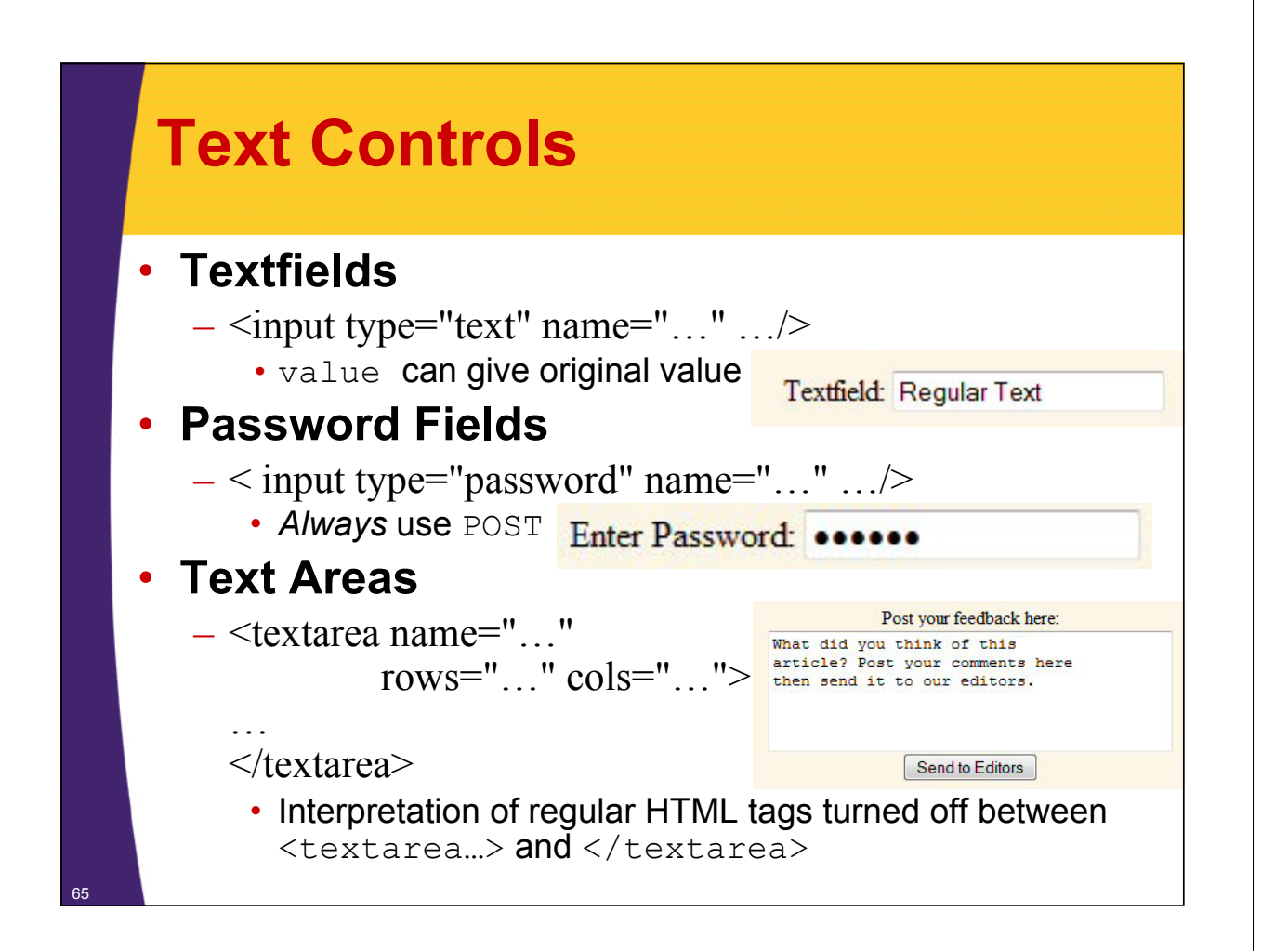

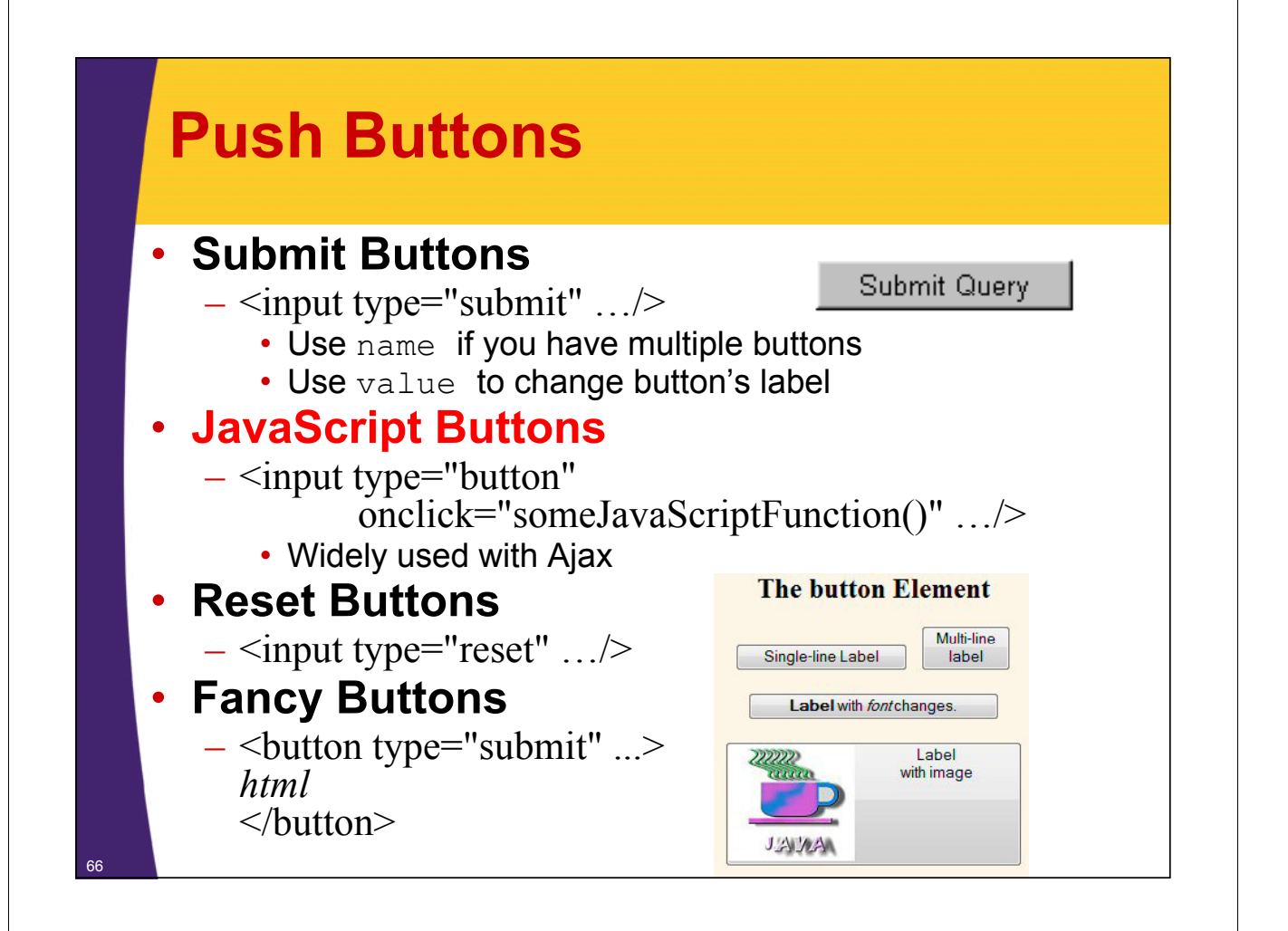

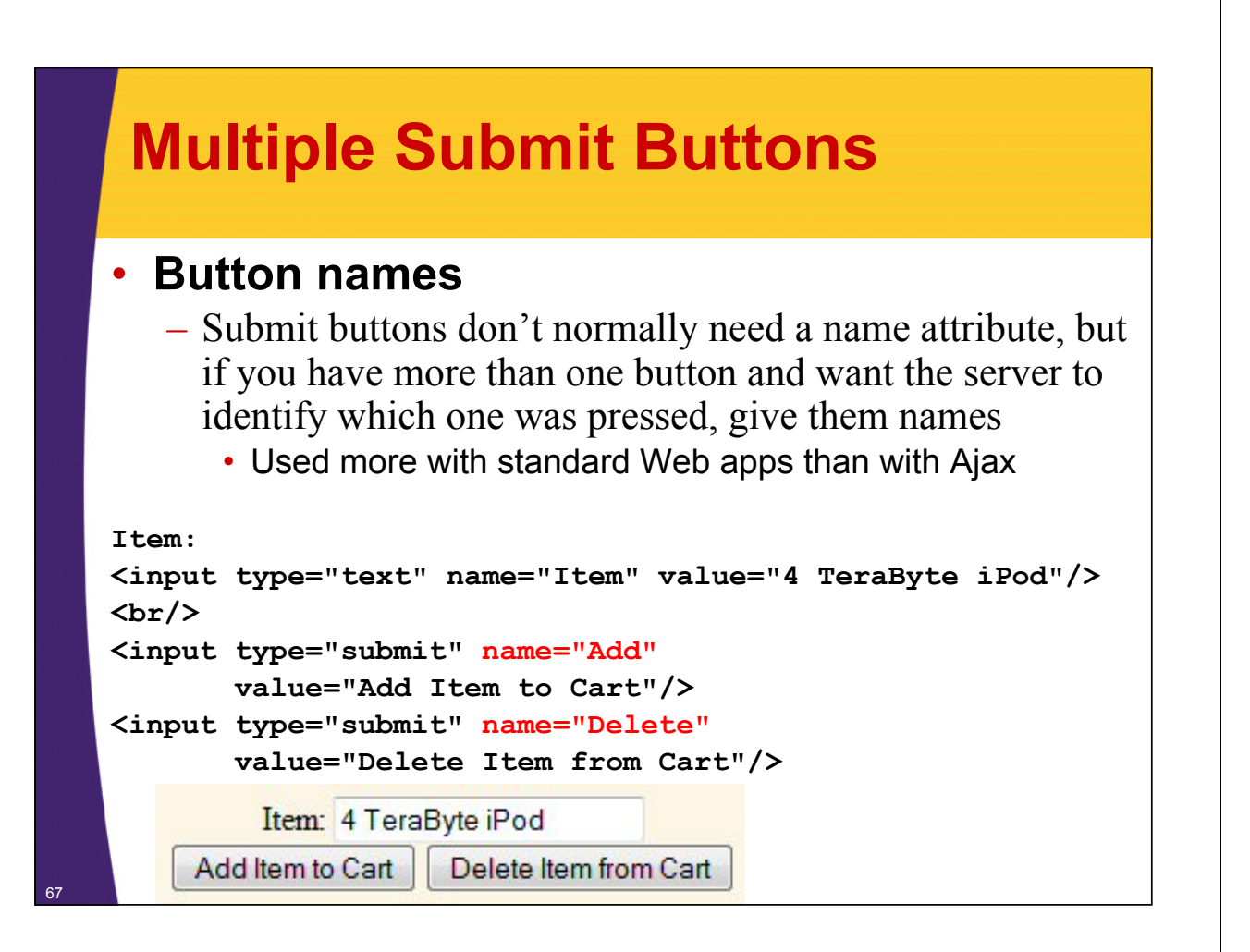

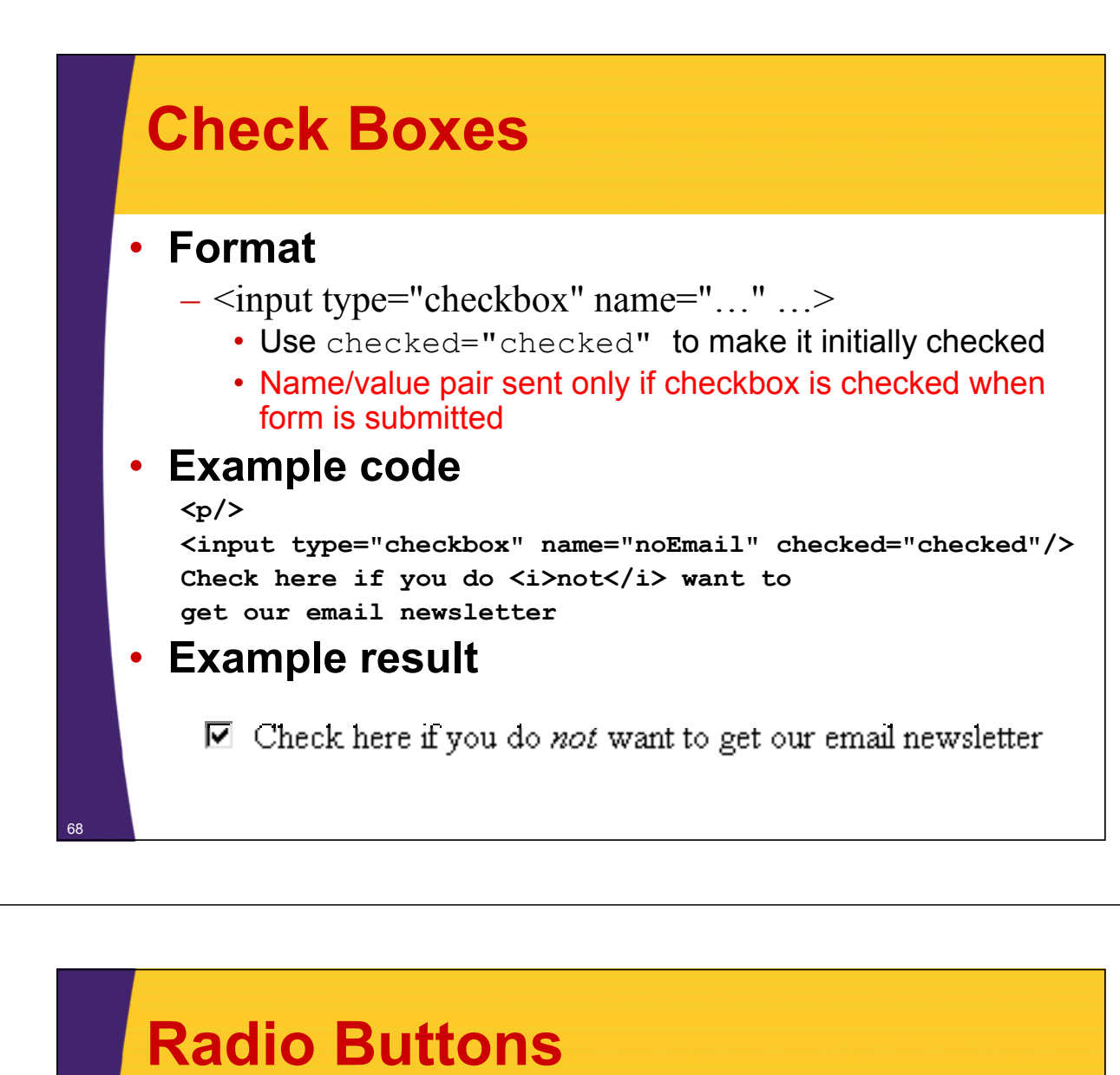

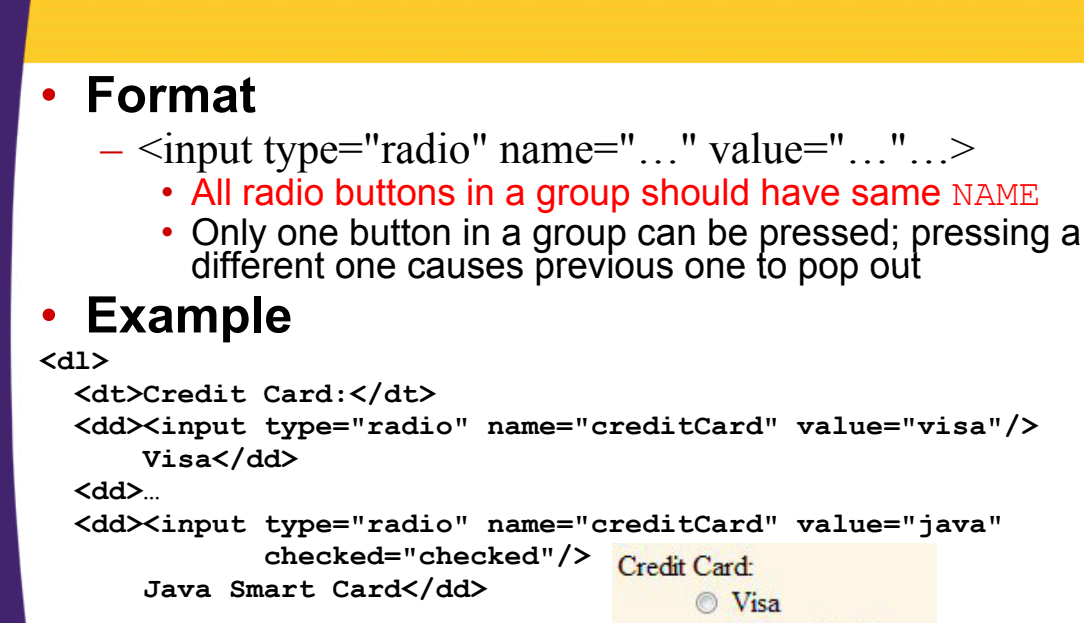

```
<dd><input type="radio" name="creditCard" value="visa"/>
  \triangledd\triangleinput type="radio" name="creditCard" value="java"
  …
                                           Master Card
</dl>
                                            Java Smart Card
                                            American Express
                                            Discover
```
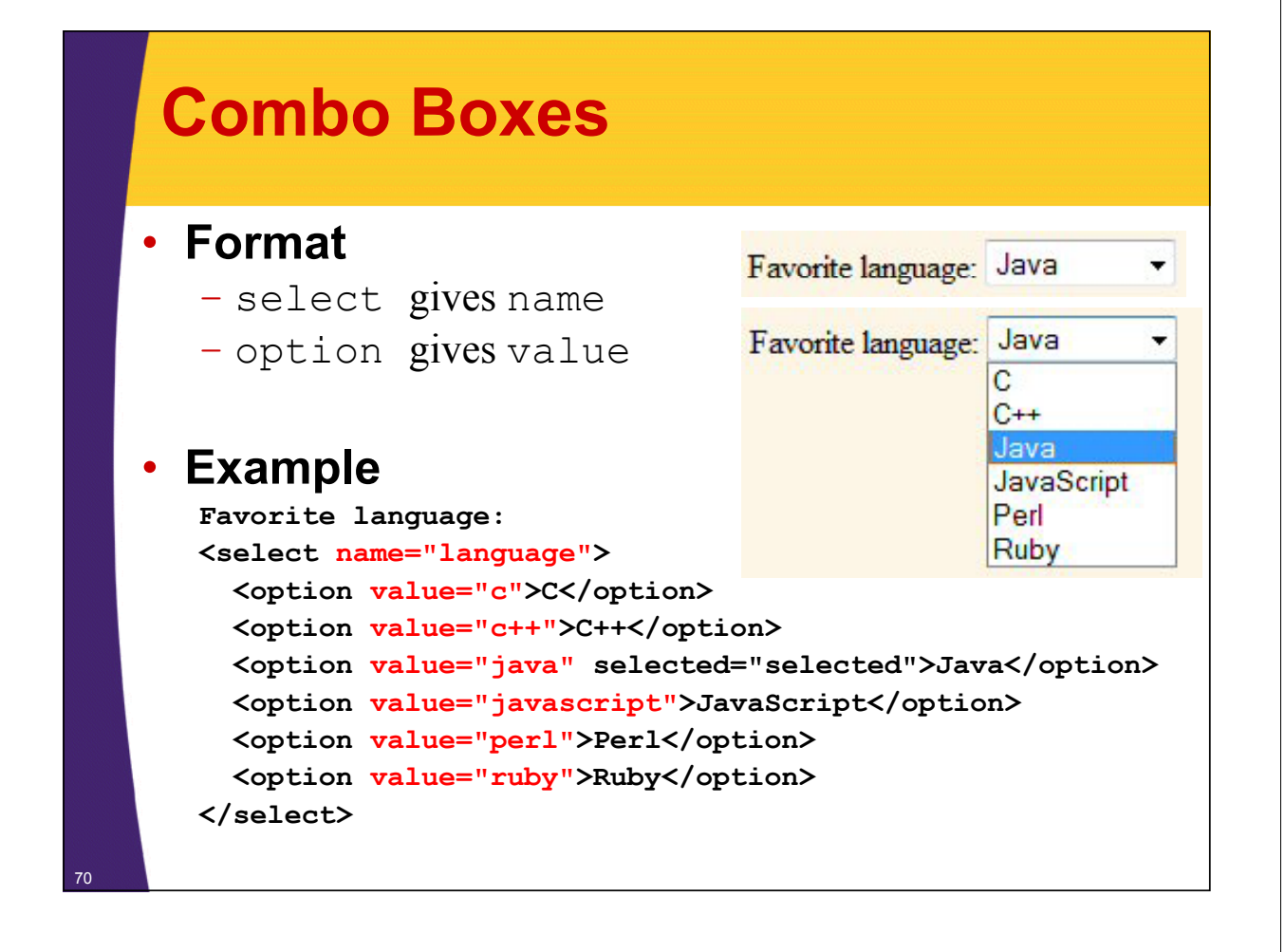

## **List Boxes**

### • **Format**

- Similar to combo boxes, but specify multiple
- $-$  Give size if you want to see all entries without scrollbars

### • **Example**

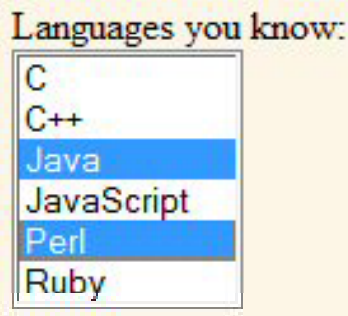

```
Languages you know: <br />>
<select name="language" multiple="multiple" size="6">
  <option value="c">C</option>
  <option value="c++">C++</option>
  <option value="java" selected="selected">Java</option>
  <option value="javascript">JavaScript</option>
  \checkmark option value="perl" selected="selected">Perl</option>
  <option value="ruby">Ruby</option>
</select>
```
## **Grouping Form Entries: label, fieldset, and legend**

### • **label**

- If you use the label tag for prompts associated with fields, clicking on the label transfers focus to the input field
- $-$  You can either use the "for" attribute or enclose the field within the label
	- <label for="fname">First name:</label> <input type="text" name="userFirstName" id="fname"/>
	- <label>First name: <input type="text" name="userFirstName" </label>

### • **fieldset and legend**

- Grouping all or part of a form inside fieldset draws attention to it and separates it from the rest of the page
- $-$  Using style sheets for the legend is particularly useful

## **Grouping Form Entries: Example**

#### • **HTML**

#### **<fieldset> <legend>ajax:updateField</legend> <form ...> <label for="f">Enter temperature in Fahrenheit:</label> <input type="text" id="f"/> <input type="button" id="convertButton" value="Convert"/> <hr width="500" align="left"/> <label for="c">Temperature in Celsius:</label> <input type="text" id="c"/> <l b l a e f "k" or= >T t i K l i </l b l> >Temperature in Kelvin:</label> <input type="text" id="k"/> </form> </fieldset>** ajax:updateField • **CSS** Enter temperature in Fahrenheit: Convert **legend {** Temperature in Celsius: Temperature in Kelvin: **font-weight: bold; color: black; background-color: white; border: 1px solid #cccccc; padding: 4px 2px;**

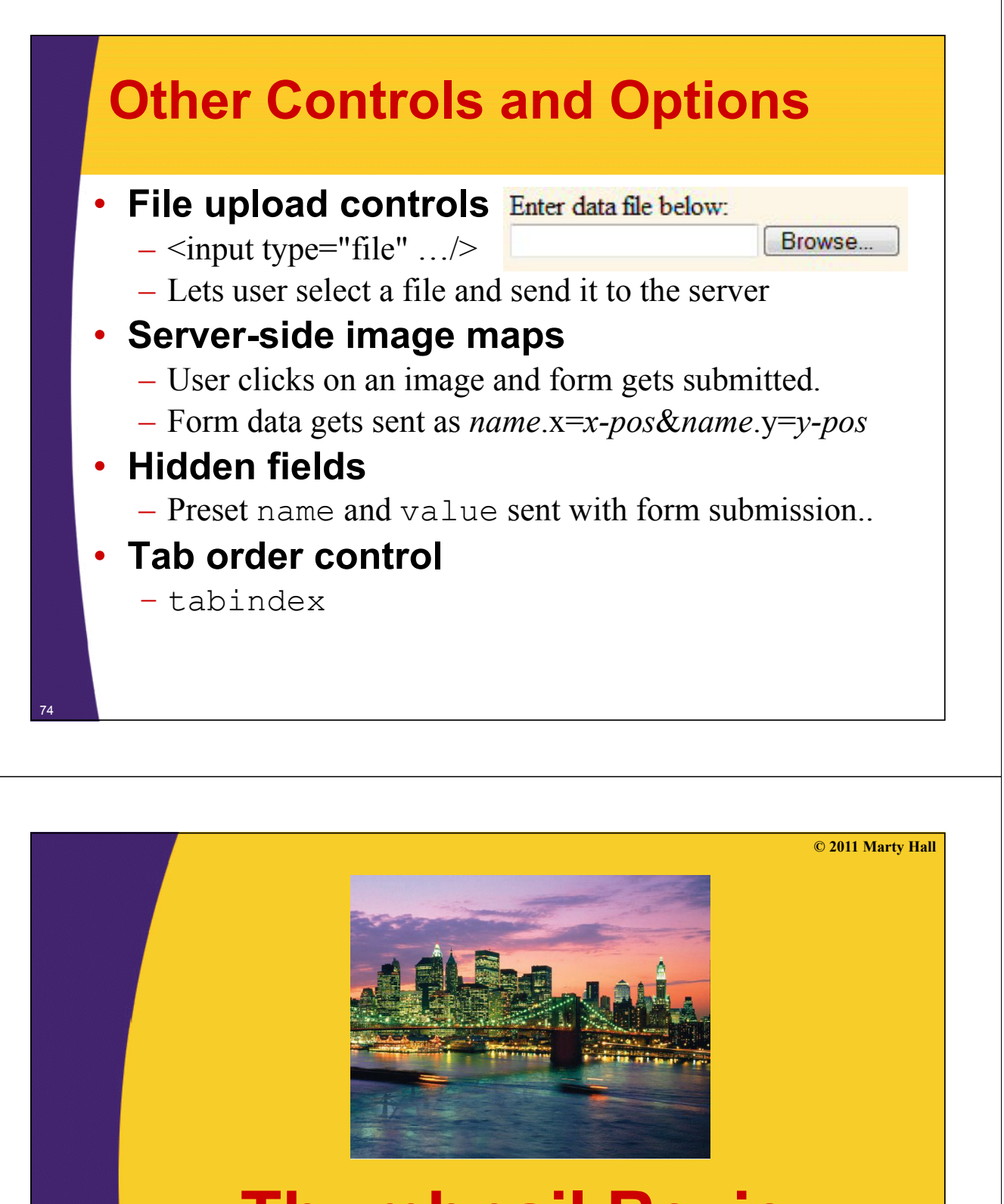

## **Thumbnail Review Thumbnail of CSS**

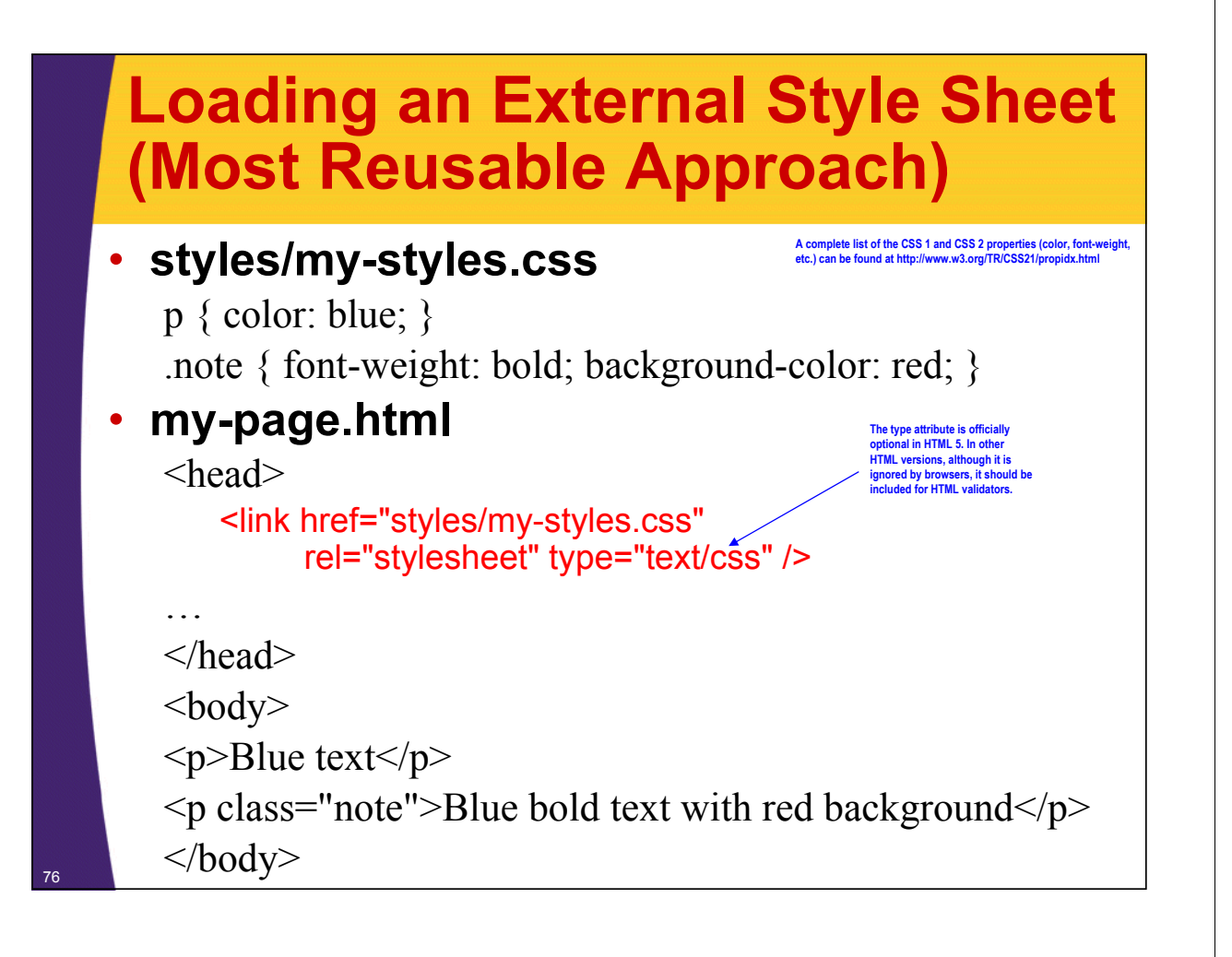

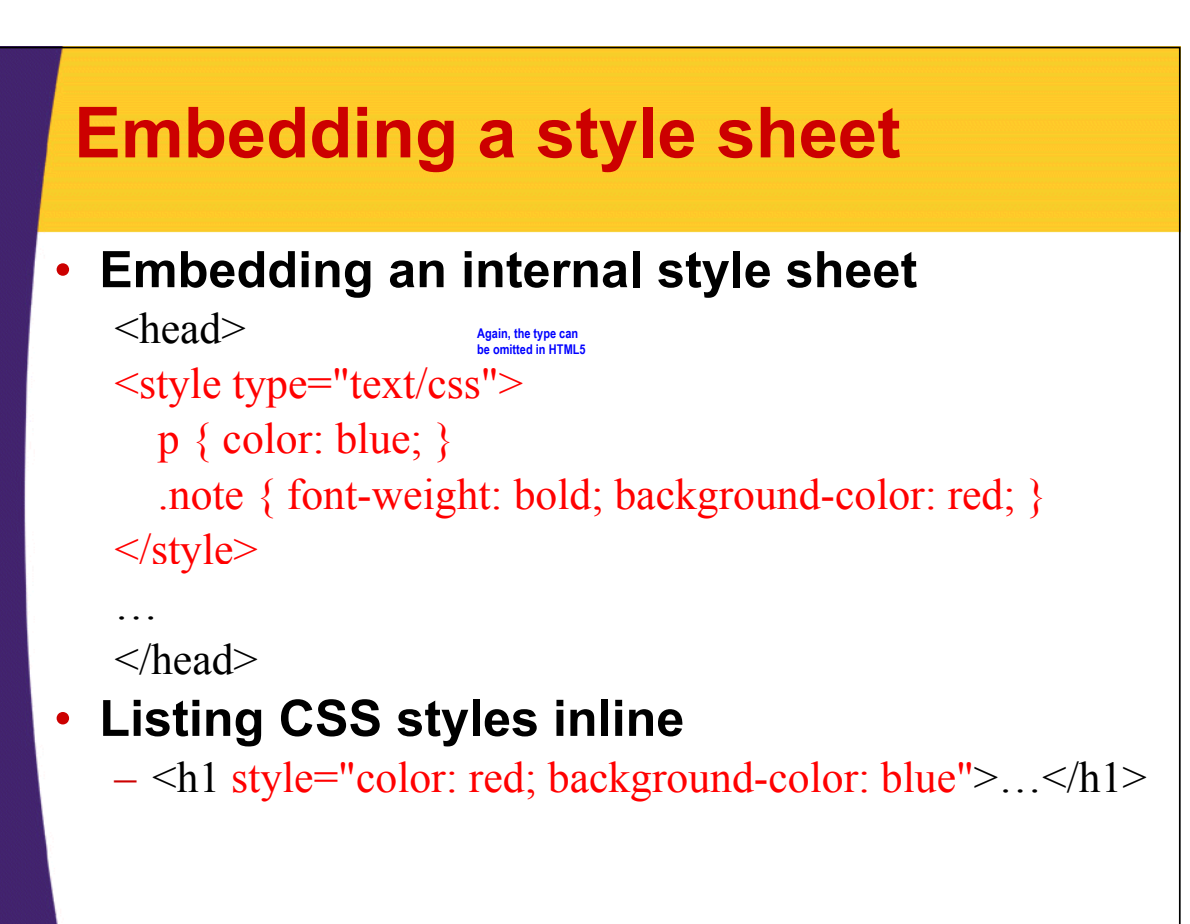

## **CSS Selectors**

**#some-id {**  Styles that apply to  $\textless h1$  id="some-id">

Styles that apply to  $\leq p$ 

**.note {**  Styles that apply to <div class="note">

**p** span {

**} p {** 

**}**

**}**

**}**

**}**

78

Styles that apply to  $\langle p \rangle$ ... $\langle \langle p \rangle$ span $\rangle$ ... $\langle \langle p \rangle$ 

**h1 h2 td li { h1, h2, td li**

Styles that apply to  $\langle h1 \rangle$  and also to  $\langle h2 \rangle$  and also to  $\langle td \rangle$ ... $\langle li \rangle$ ... $\langle li \rangle$ ... $\langle td \rangle$ 

**A complete list of the CSS 1 and CSS 2 selectors can be found at http://www.w3.org/TR/CSS2/selector.html**

**© 2011 Marty Hall**

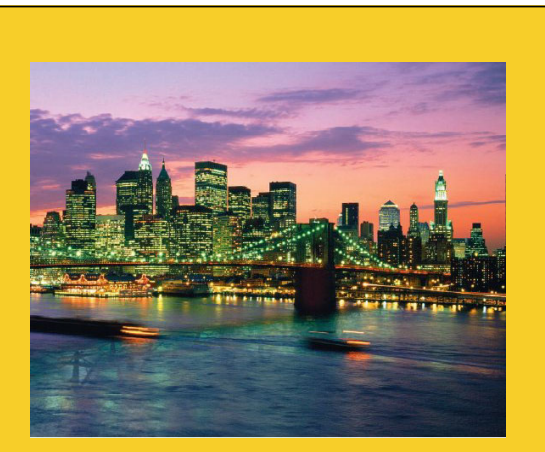

## **Wrapup**

## **References**

### • **Books**

- *HTML, XHTML, and CSS, Sixth Edition* by Elizabeth Castro
- *Head First HTML with CSS & XHTML Head First HTML with CSS &* by Eric Freeman and Elisabeth Freeman

### • **Online References**

- xhtml specification: http://www.w3.org/TR/xhtml1/
- xhtml cheat sheet (pocket reference): http://floele.flyspray.org/htmlcheatsheet.pdf
- xhtml reference: http://xhtml.com/en/xhtml/reference/
- xhtml tutorials: http://www.w3schools.com/xhtml/
- Search on Google for "HTML tutorial[s]" and adapt syntax for xhtml (use validator to be sure)

## **Summary**

### • **Template**

**<!DOCTYPE html PUBLIC "-//W3C//DTD XHTML 1.0 Transitional//EN" "http://www.w3.org/TR/xhtml1/DTD/xhtml1-transitional.dtd"> <html xmlns="http://www.w3.org/1999/xhtml">** <head><title>Some Title</title></head> **<body>**

```
...
</body></html>
```
### • **Differences from HTML 4**

- Use lowercase for tag names, attribute names, predefined attribute values ( $\leq h1$  align="center">)
- Always include end tags ( $\langle p \rangle \langle p \rangle$  or  $\langle p \rangle$ )
- $-$  Always use quotes around attribute values (<table border="1">)
- Follow these rules for HTML inserted by Ajax

**© 2011 Marty Hall**

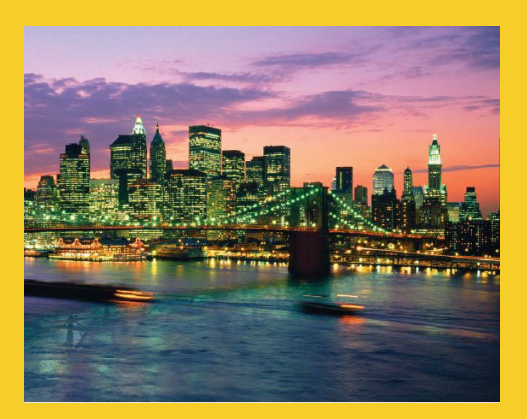

## **Questions?**